# 機械学習

# 名古屋大学大学院 情報学研究科 出口 大輔

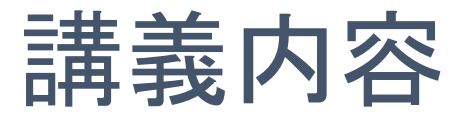

- ▶機械学習の基礎
	- ▶ 最近傍法
	- ▶ K最近傍法
	- 線形判別分析法
- ▶ 演習(Pythonによる実践機械学習プログラミング)
	- ▶ Pythonによる機械学習環境の構築
		- ▶ Google Colaboratory の準備
	- ▶ 手書き文字認識
		- ▶ Nearest Neighbor (最近傍法)

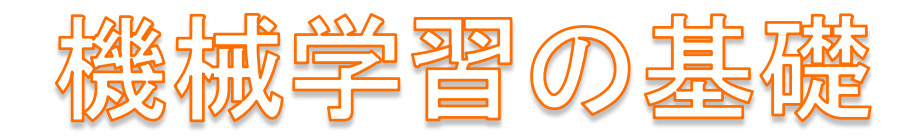

# まずはじめに・・・

- ▶自動で「りんご」を分類/認識する機械を作りたい!
- ▶何らかの特徴(丸さ,色,...)を測れば分類できる?
	- ▶ 特徴を数値の並び(ベクトル)として扱うことを考える

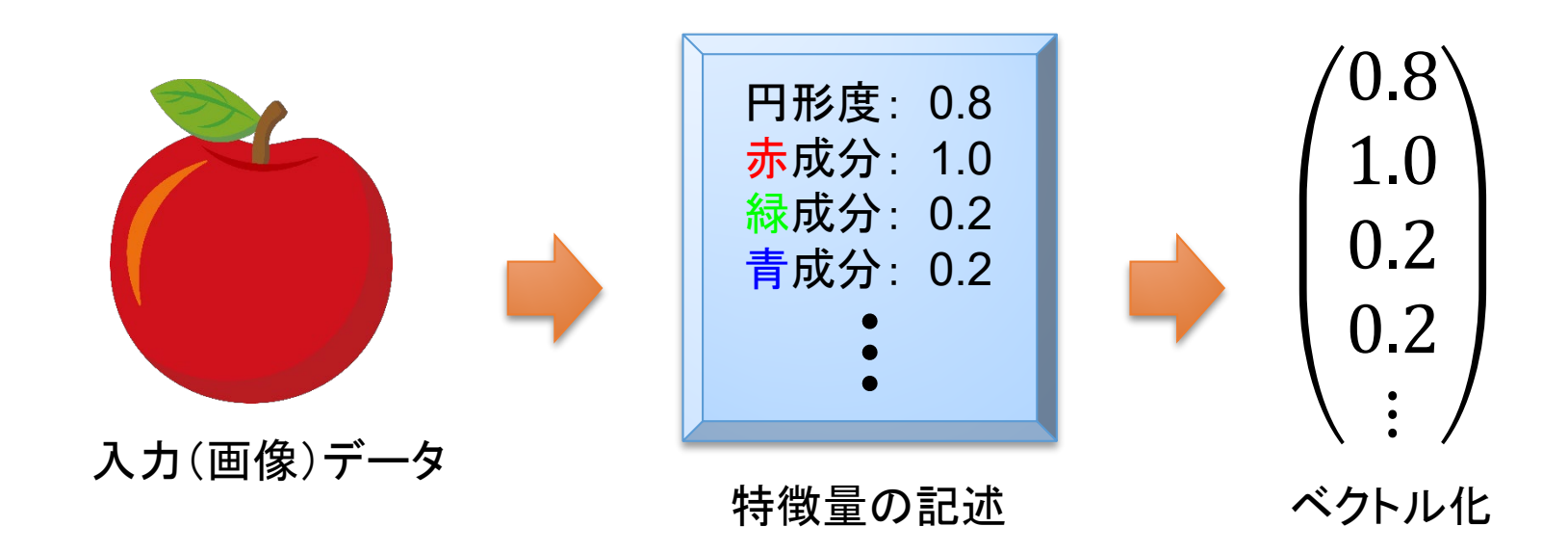

# まずはじめに・・・

▶いろいろな果物の特徴(ベクトル)をプロットすると?

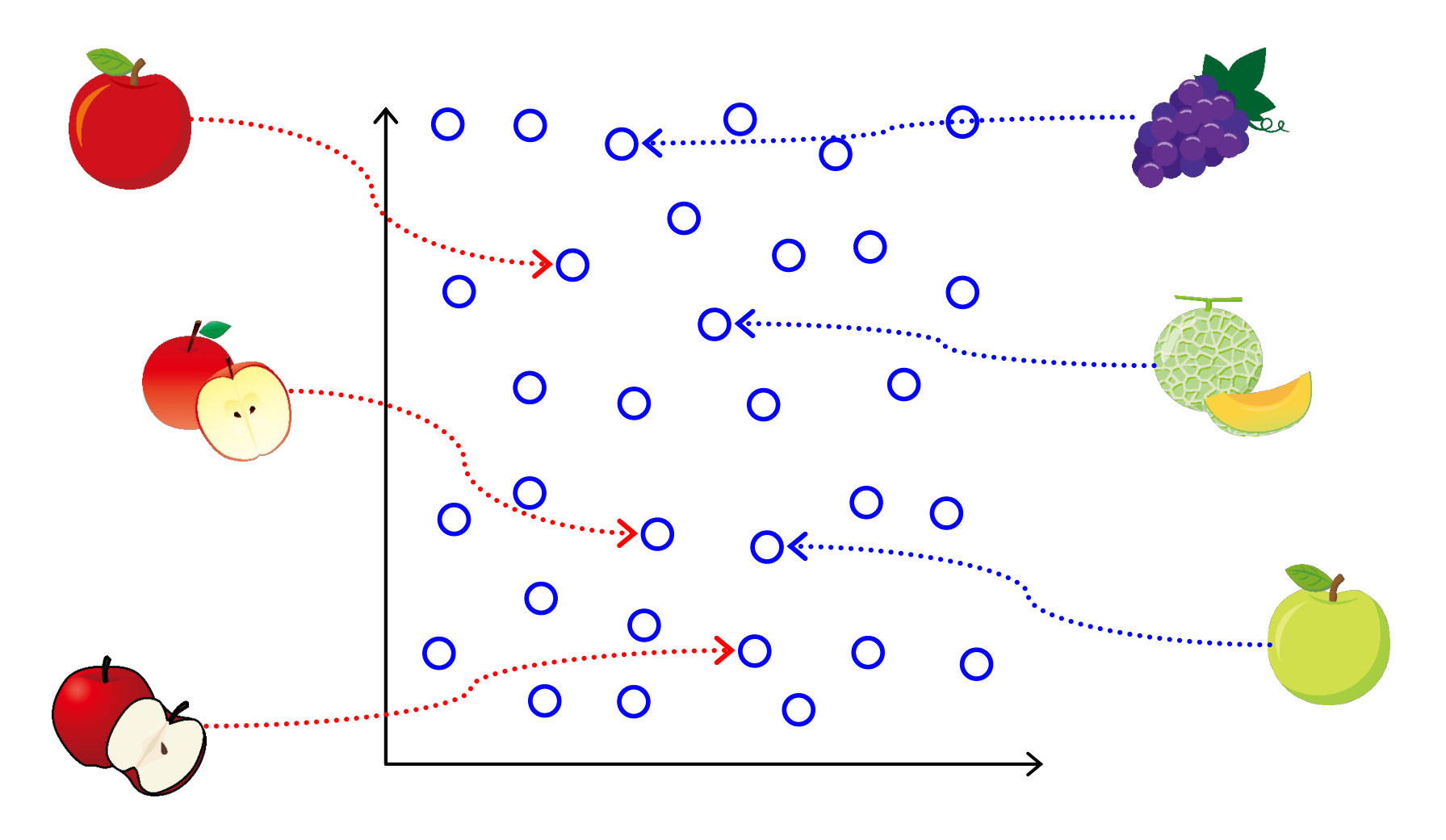

#### まずはじめに・・・ ▶いろいろな果物の特徴(ベクトル)をプロットすると? ▶「りんご」かどうかのラベル(=教師データ)があれば・・・ × × × ×  $\cdot\cdot$ X × × × × ○ ○ × × このあたりに × ○ ○ × 境界がありそう× ○ ○ × ○ × ○ ○ ○ ○ ○ ○ ○ ○ ○ 機械学習

# 機械学習とは?

## ▶ 人間が自然に行っている学習能力と同様の機能を コンピュータで実現しようとする技術[Wikipediaより引用]

#### ▶ データの集合から何らかのルールや法則を計算機に学習 させる技術

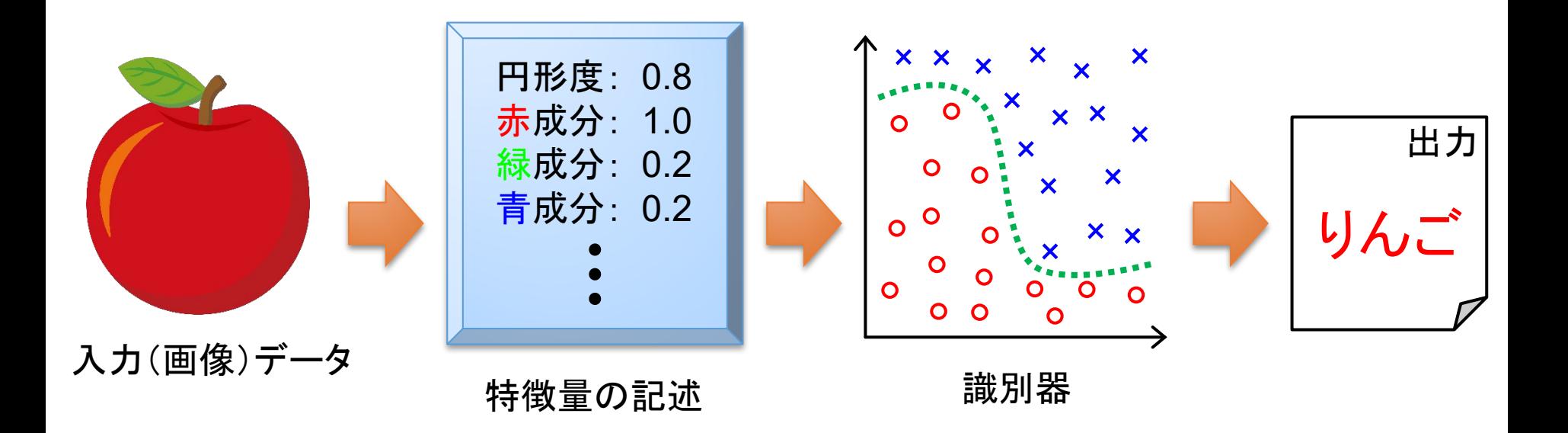

# 機械学習でどんなことができるの?

- ▶ Teachable Machine で試してみよう!
	- ▶WEBブラウザーを使って機械学習を体験できるサイト
	- ▶ 2017年にGoogleが公開

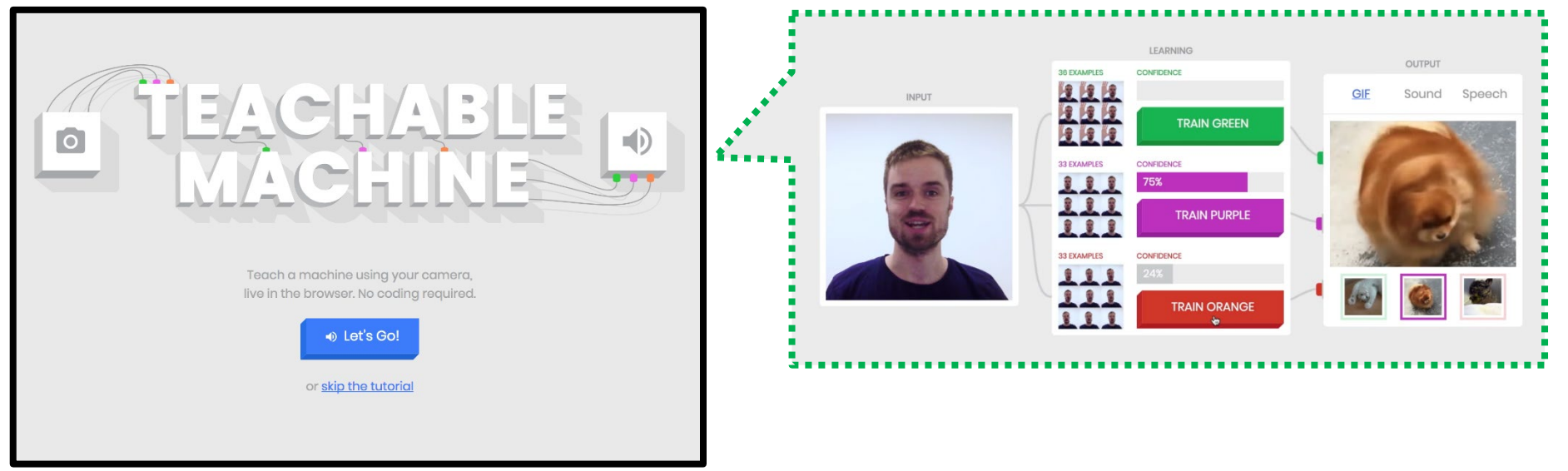

https://teachablemachine.withgoogle.com/

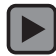

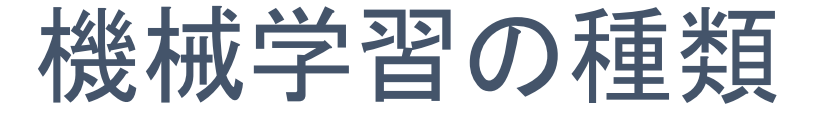

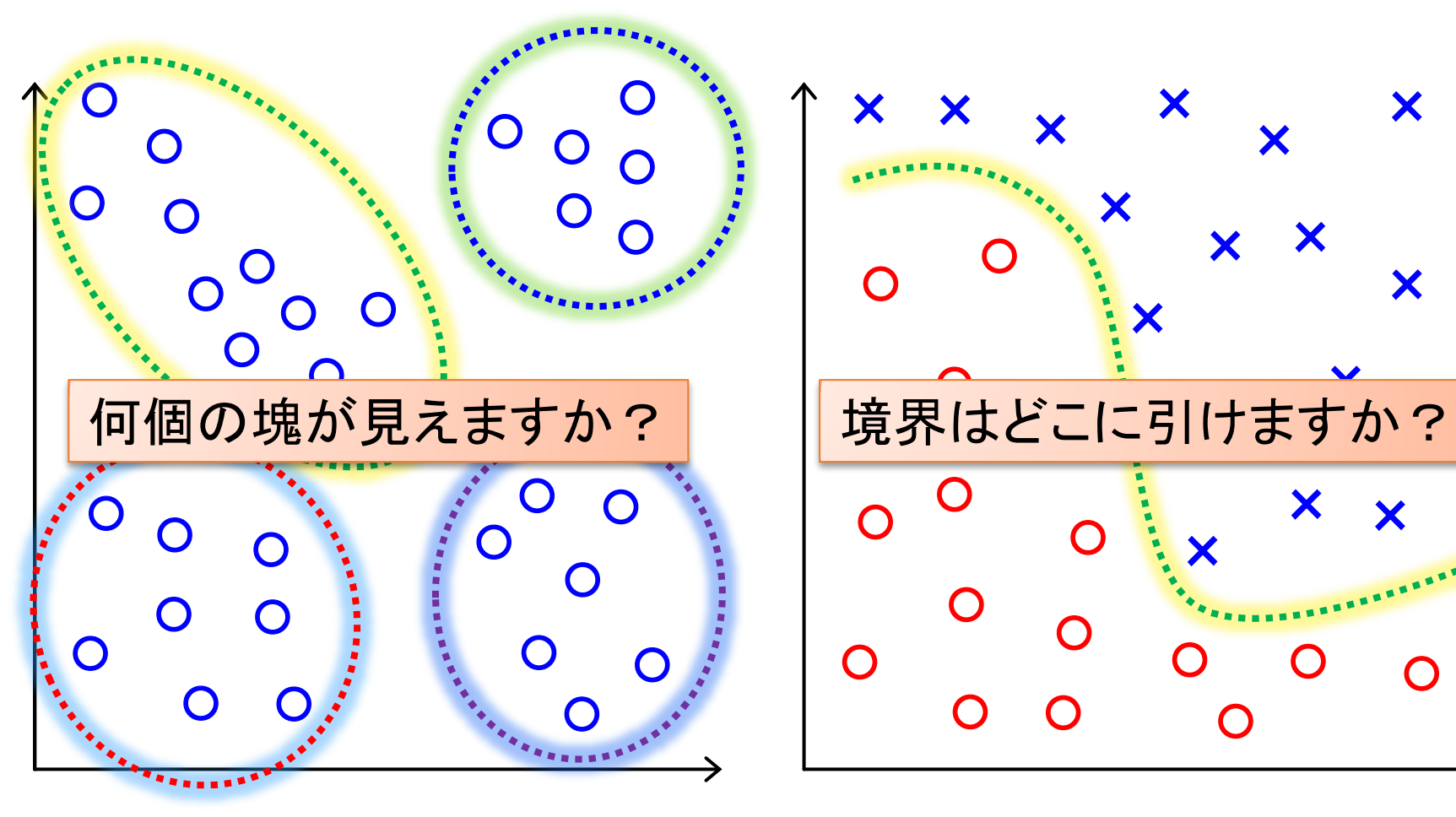

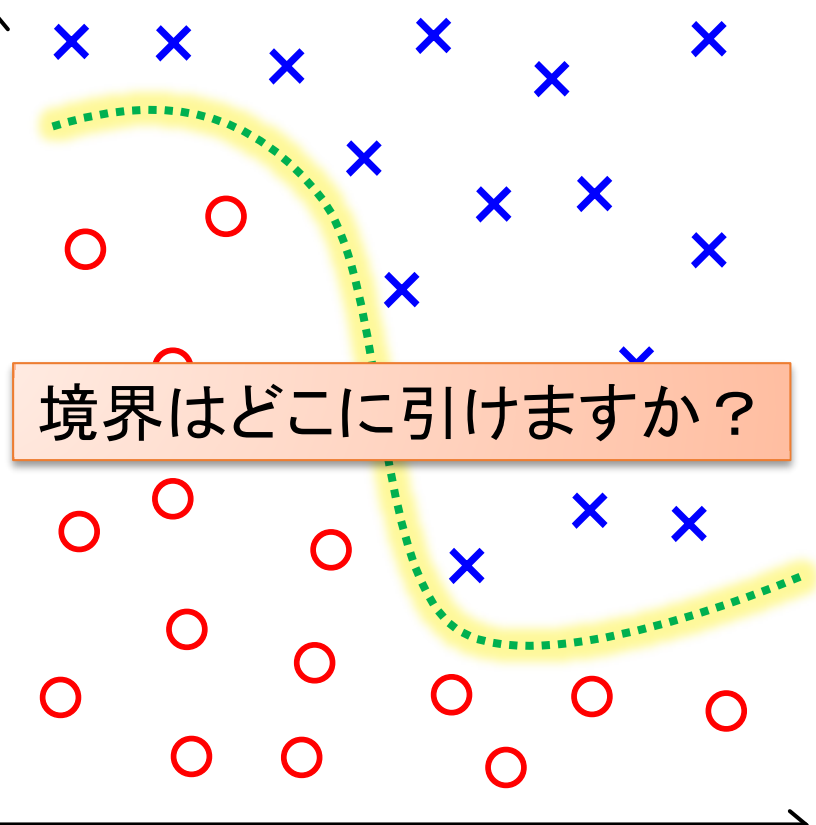

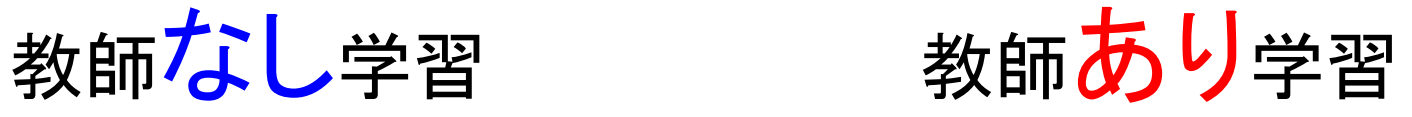

## 機械学習の種類

#### ▶教師あり学習

 教師データ(入力と出力のペア)を与えてその関係性を 表現するモデルを構築する方法

▶ 入力から出力への写像を求める問題(回帰, 分類, など)

▶教師なし学習

▶ 入力データのみからモデルを構築する方法 ▶ データの分類(クラスタリング)など

その他

- ▶半教師あり学習 ・・・ 教師ありと教師なしの折衷案
- ▶オンライン学習 ・・・ 動的に得られるデータを使って学習
- ▶ [強化学習](https://www.youtube.com/embed/a3AWpeOjkzw?rel=0&controls=0&showinfo=0&start=328) ・・・ 行動に対する報酬を最大化するように学習

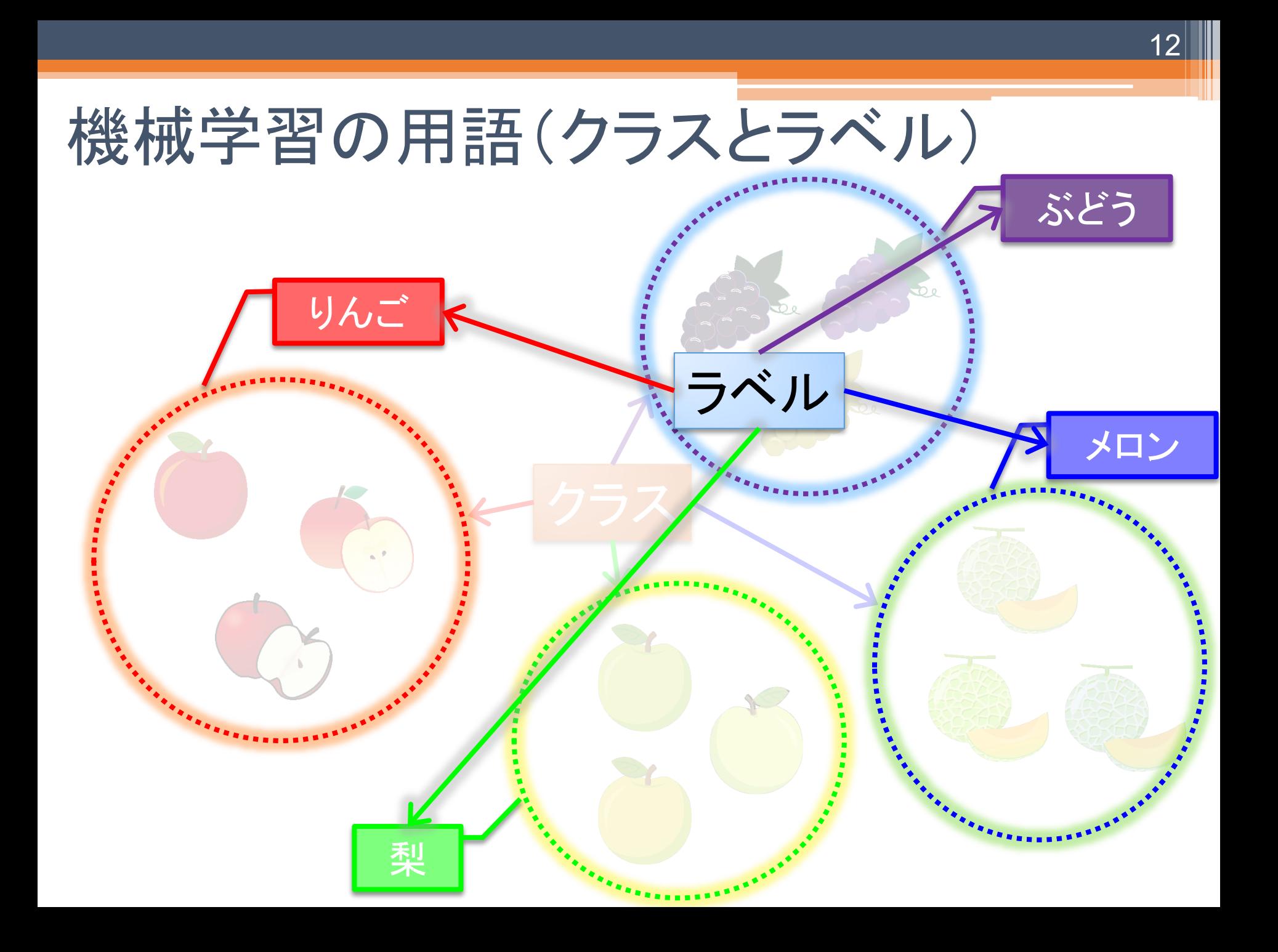

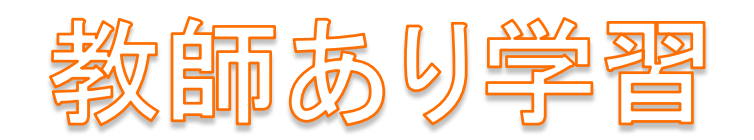

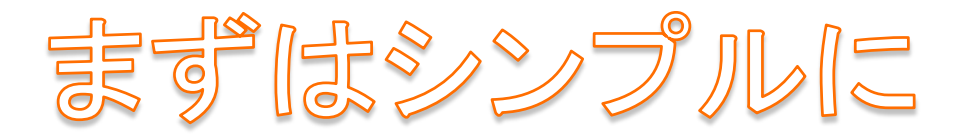

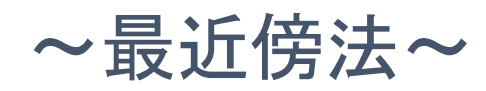

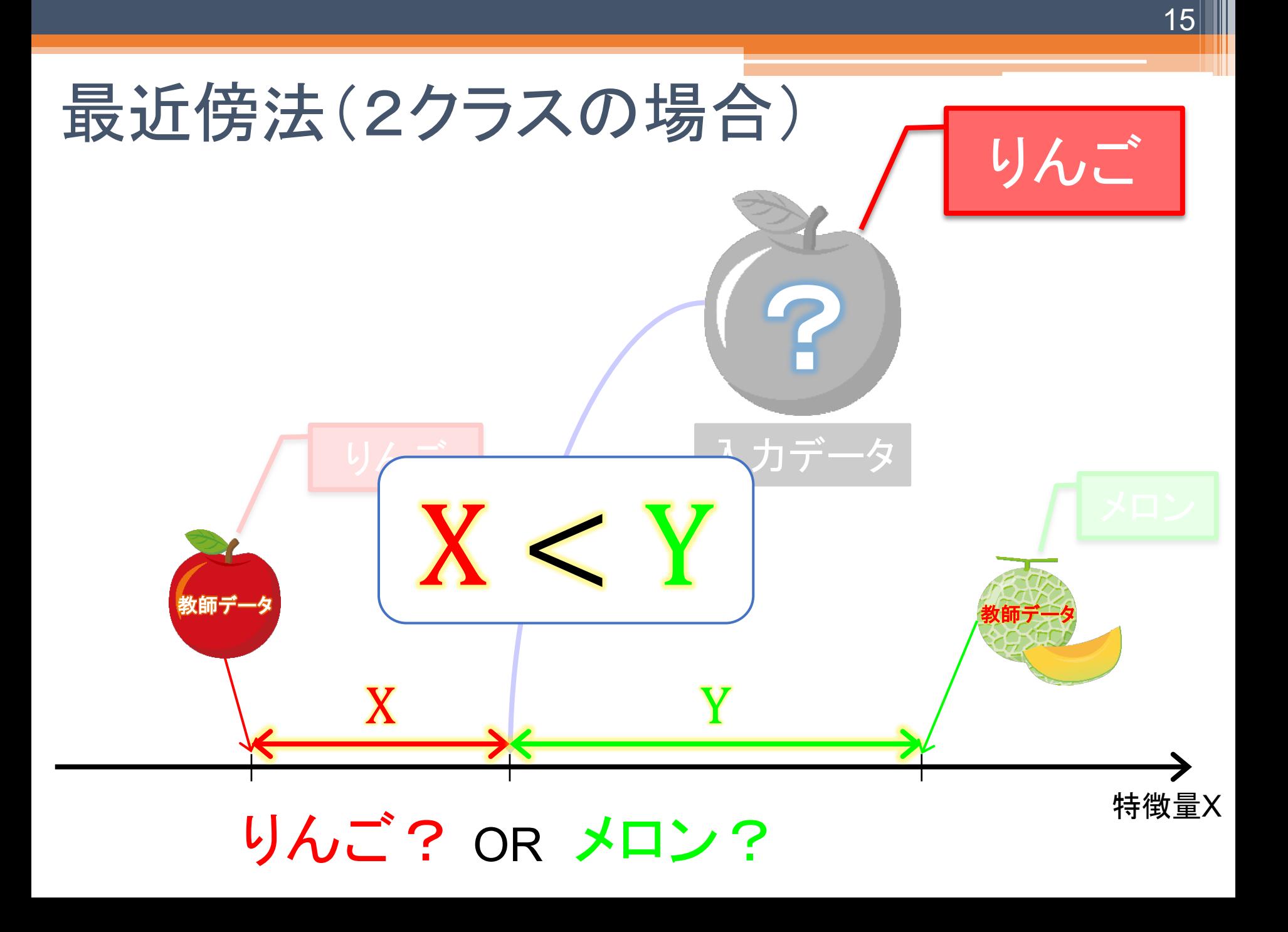

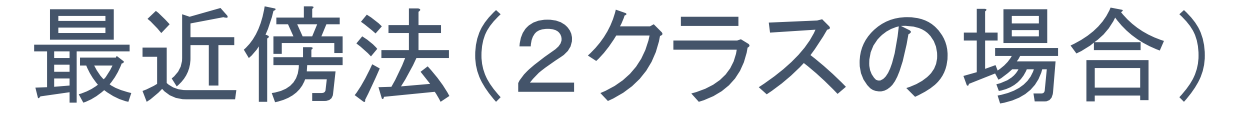

▶ 入力データに最も近い教師データを出力する手法

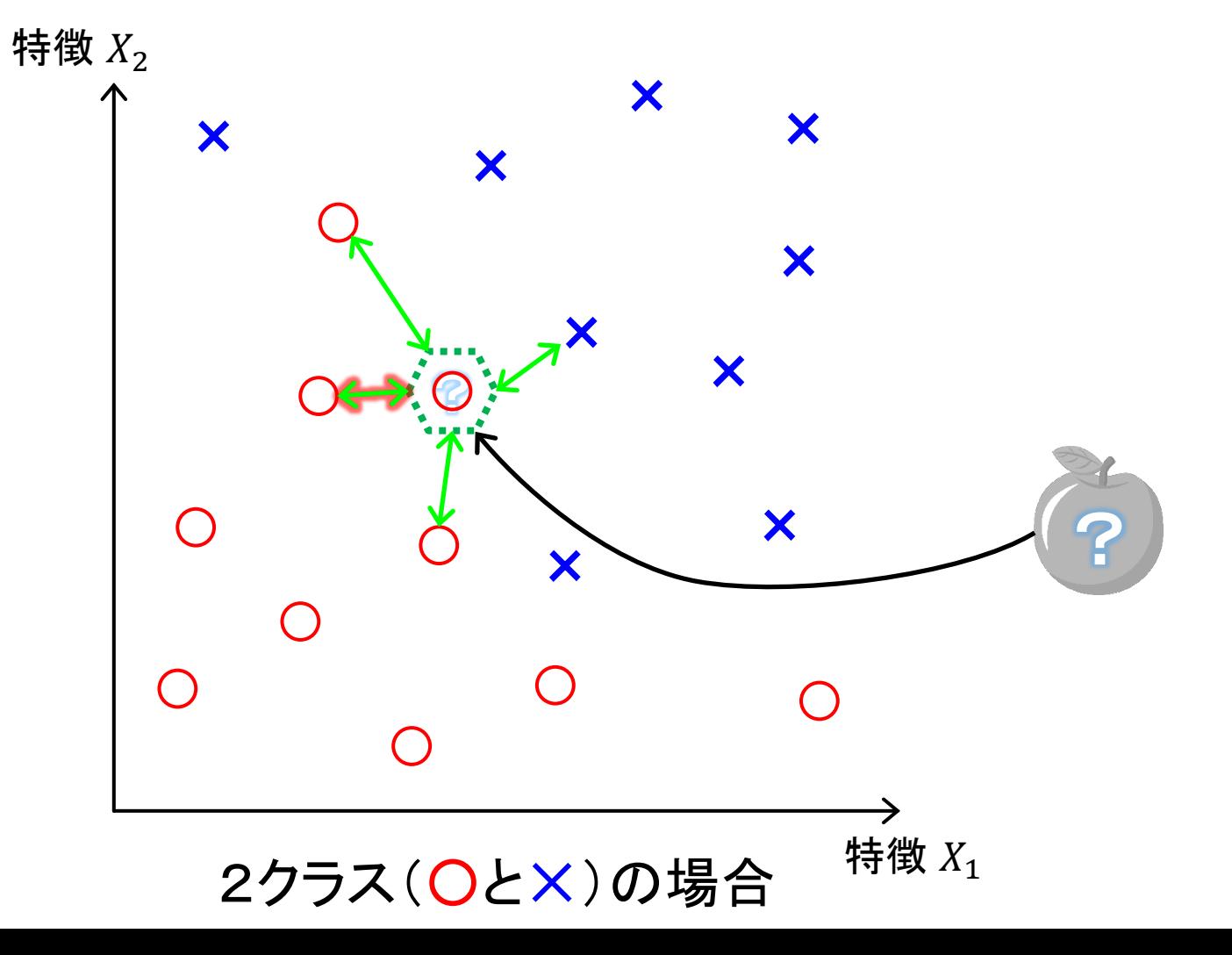

## 最近傍法(2クラスの場合)

- ▶ 入力データに最も近い教師データを出力する手法
	- $\triangleright$  i 番目の教師データを  $z_i = \{x_i, y_i\}$  とする  $\Box x_i = (x_1, x_2, x_3, \cdots)^T$  はN次元の特徴量ベクトル  $\Box$ y は  $x_i$  に対する教師ラベルであり  $\pm 1$  の値をとる ※ +1 はりんご(ポジティブデータ), −1 はメロン(ネガティブデータ)

 $\blacktriangleright$  分類したいデータの特徴量を x とするとそのラベル  $\hat{y}$  は?

$$
\hat{y}(\boldsymbol{x}) = y_{\tilde{i}} \\
 \tilde{i} = \operatorname*{argmin}_{i} ||\boldsymbol{x} - \boldsymbol{x}_{i}||
$$

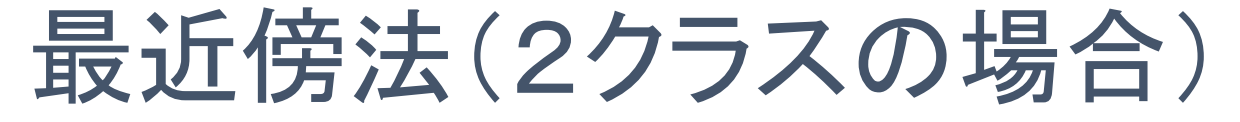

#### ▶ 入力データに最も近い教師データを出力する手法

特徴 $X_2$ 

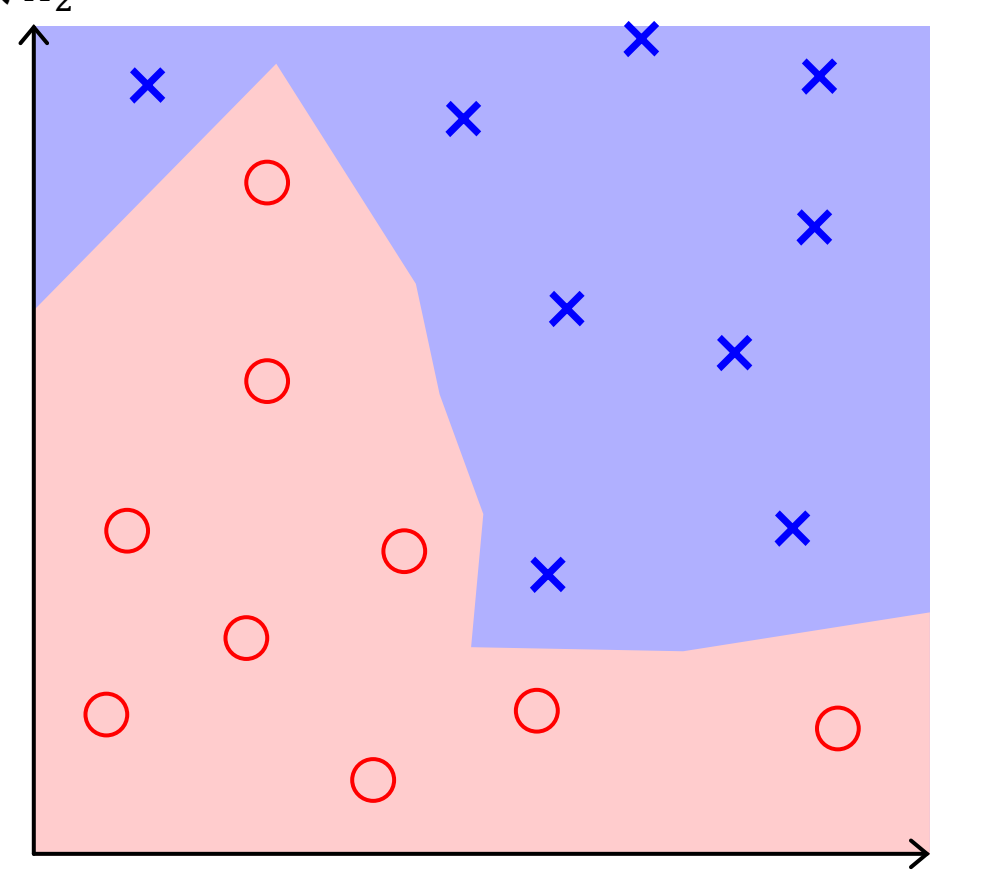

 $2$ クラス $(O$ と $X)$ の場合 特徴  $X_1$ 

# 近傍を拡張すると …… 〜K最近傍法〜

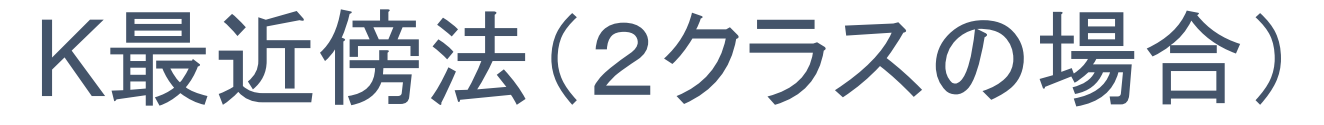

#### ▶ 入力データのK近傍内で最も多く現れる教師データ を出力する手法

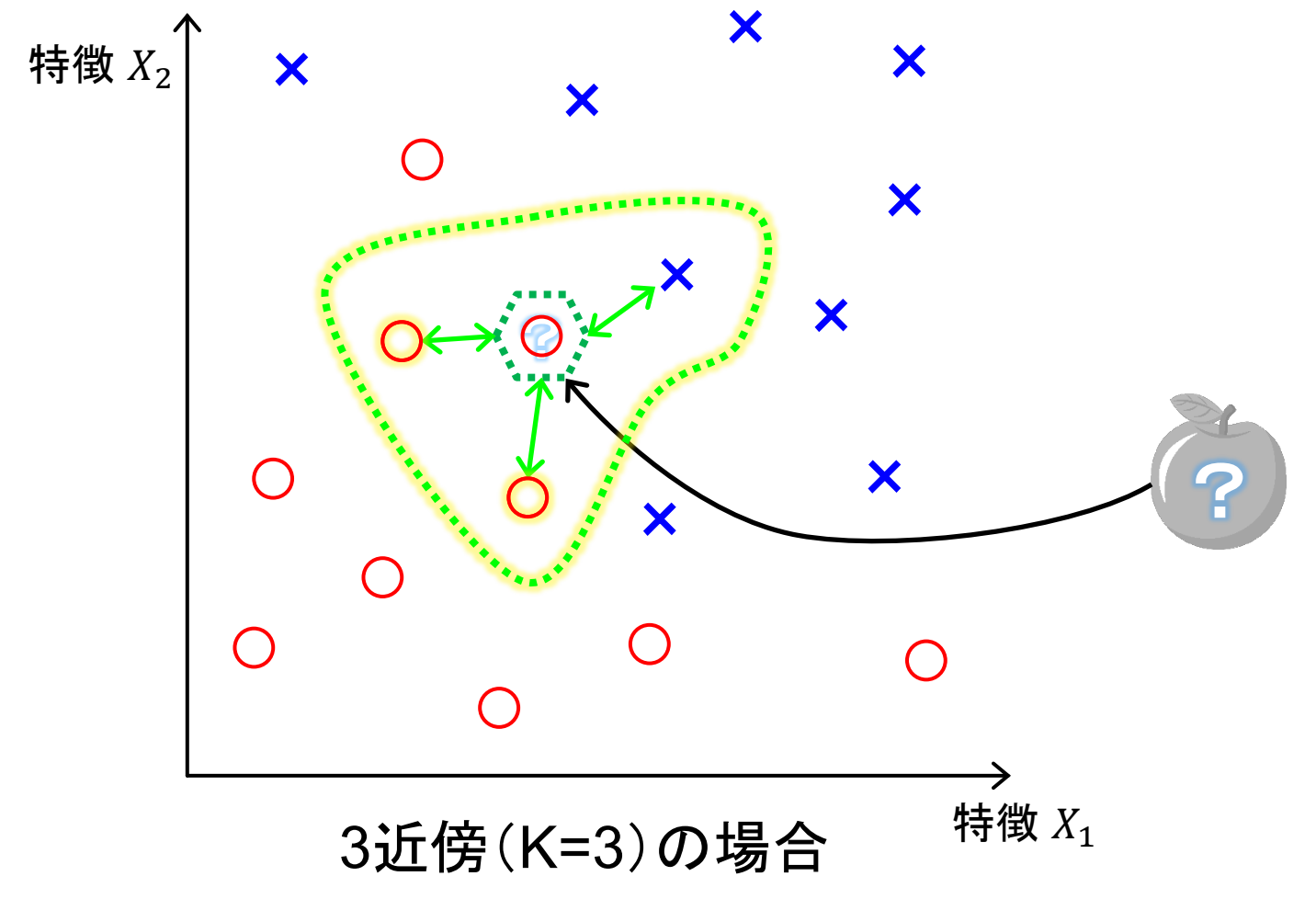

# K最近傍法(2クラスの場合)

#### ▶ 入力データのK近傍内で最も多く現れる教師データ を出力する手法

 $\triangleright$  i 番目の教師データを  $z_i = \{x_i, y_i\}$  とする  $\Box x_i = (x_1, x_2, x_3, \cdots)^T$  はN次元の特徴量ベクトル  $\Box$  y は  $x_i$  に対する教師ラベルであり ±1 の値をとる ※ +1 はりんご(ポジティブデータ), −1 はメロン(ネガティブデータ)

 $\blacktriangleright$  分類したいデータの特徴量を x とするとそのラベル  $\hat{y}$  は?

$$
\hat{y}(x) = \begin{cases}\n+1 & \text{if } 0 \leq \frac{1}{K} \sum_{x_i \in \mathcal{N}_K(x)} y_i & \text{if } x \in \mathcal{N}_K(x) \\
-1 & \text{otherwise}\n\end{cases}
$$
\n
$$
x \text{ which implies } x \text{ for } x \in \mathcal{N}_K(x)
$$
\n
$$
x \text{ which implies } x \text{ for } x \in \mathcal{N}_K(x) \text{ for } x \in \mathcal{N}_K(x) \text{ for } x \in \mathcal{
$$

【メリット】 分類(識別)境界が滑らかなる

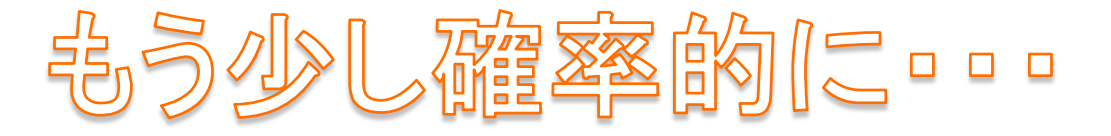

22

〜線形判別分析〜

## データの確率的な表現

#### ▶大量のりんごから求めた特徴量はどんな分布?

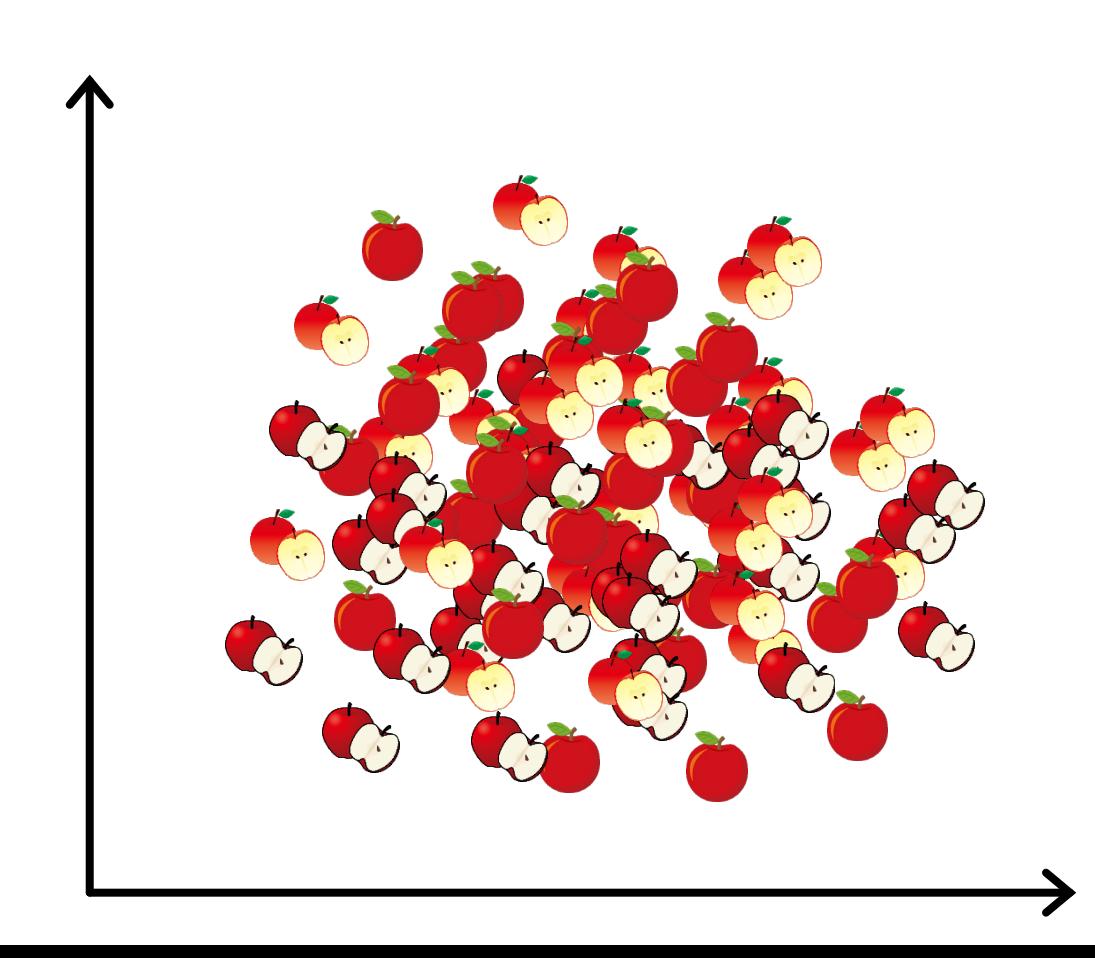

## データの確率的な表現

### ▶大量のりんごから求めた特徴量はどんな分布? ▶ 中心の密度(リンゴの密集度)が高い分布になる

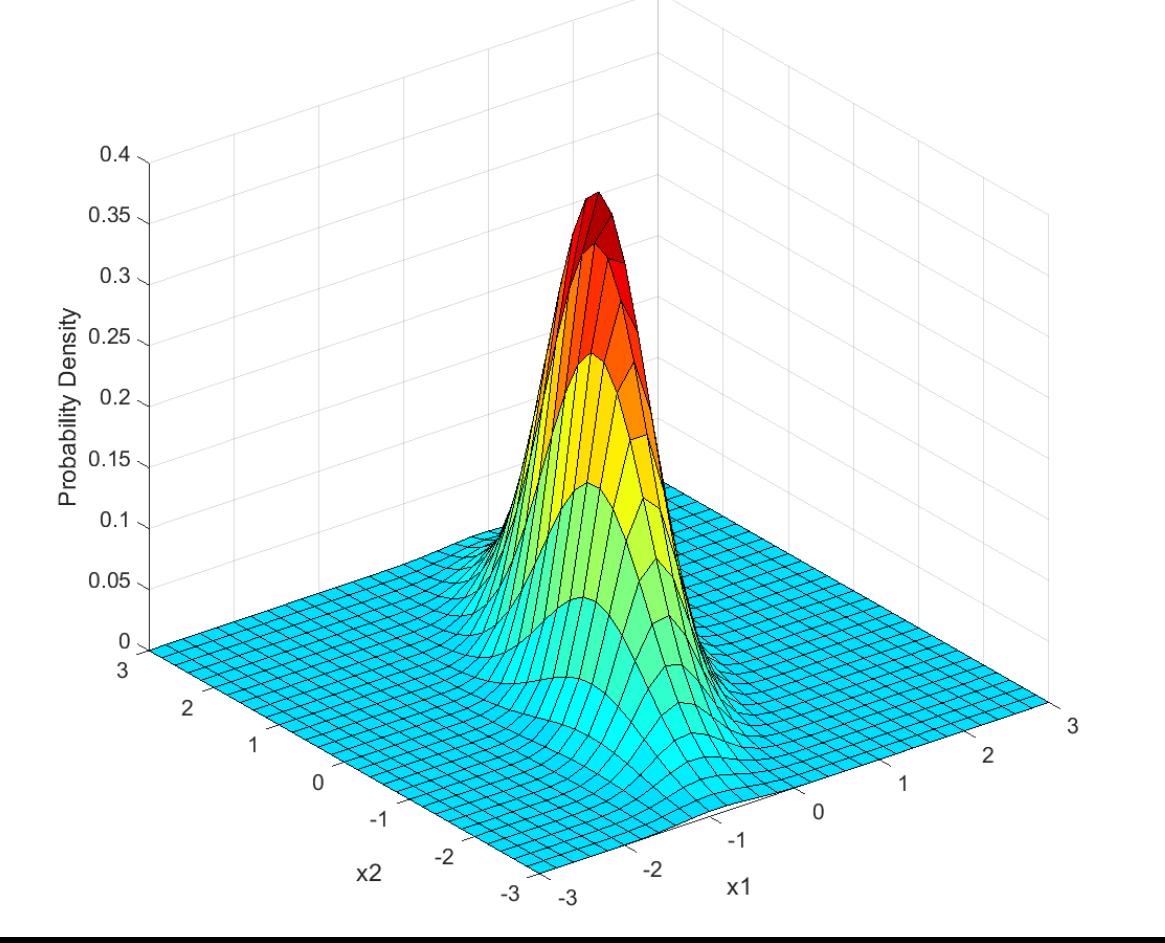

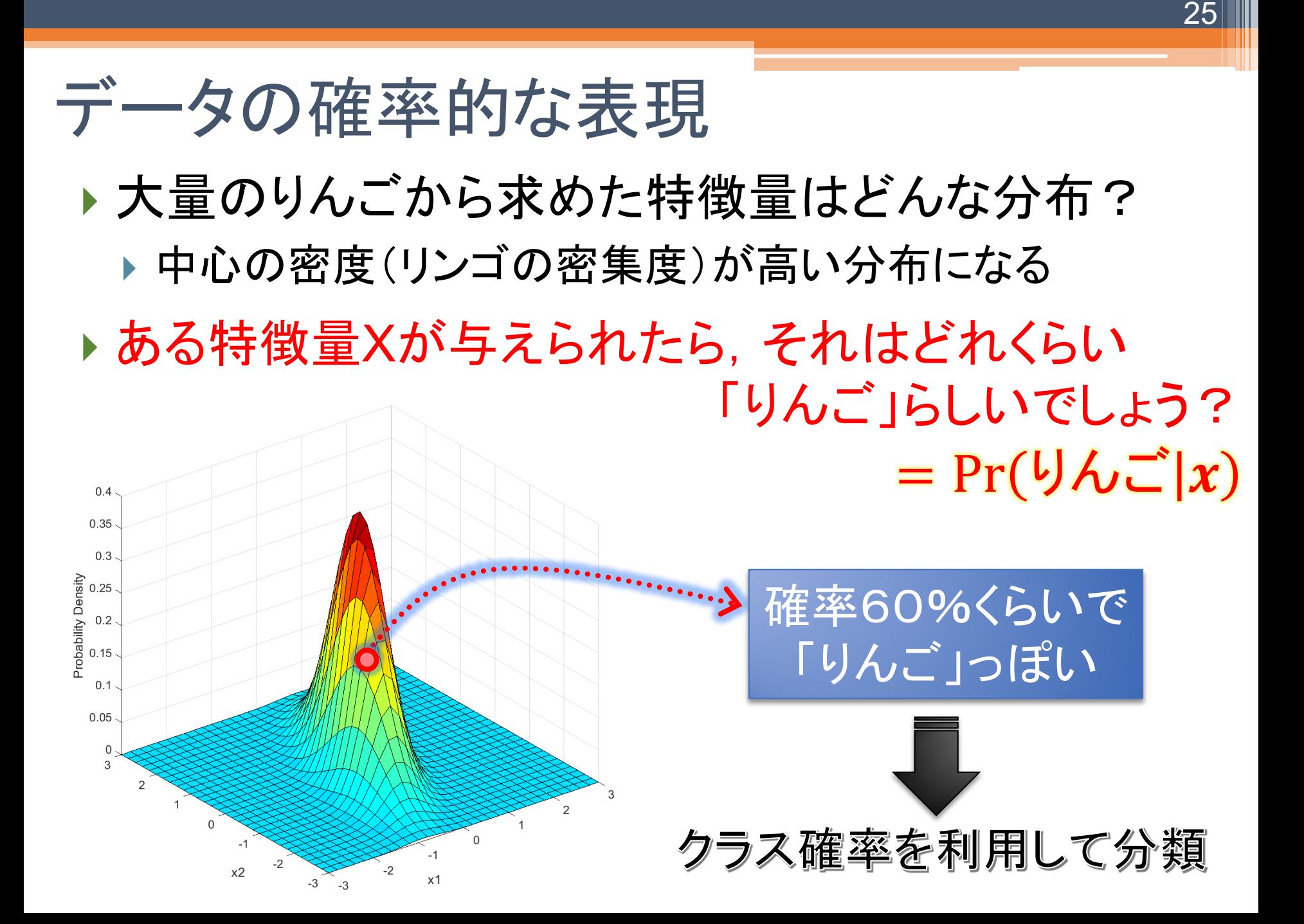

# 線形判別分析(2クラスの場合)

▶ 入力 x がクラス+1(もしくは−1)である確率を考える

26

- $\blacktriangleright$  +1 である確率は Pr $(+1|x)$
- $\blacktriangleright$  −1 である確率は Pr(−1|x)

 $Pr(+1|x) \ge Pr(-1|x)$ ならば +1, それ以外は -1に分類

# 線形判別分析(2クラスの場合)

▶ 入力 x がクラス+1(もしくは−1)である確率を考える

27

- $+1$  である確率は Pr $(+1|x)$
- ▶ −1 である確率は Pr $(-1|x)$

Pr $(+1|x) \ge Pr(-1|x)$ ならば +1, それ以外は -1に分類

 $\blacktriangleright$  ここで,  $\Pr(\pm 1 | x)$ が正規分布に従うと仮定する

$$
Pr(k|\mathbf{x}) = \frac{1}{(2\pi)^{\frac{p}{2}} |\mathbf{\Sigma}|^{\frac{1}{2}}} e^{-\frac{1}{2}(x - \mu_k)^T \mathbf{\Sigma}^{-1} (x - \mu_k)}
$$

 $\mathcal{R}$   $\mu_k$ はクラス毎の平均であり, 共分散行列 Σ は全クラスで共通とする

# 正規分布?

#### 確率論や統計学で非常に良く用いられる関数

▶ 平均 μ を中心, 共分散行列 Σ で分布形状が決まる

28

中心から離れるに従って関数値が減少

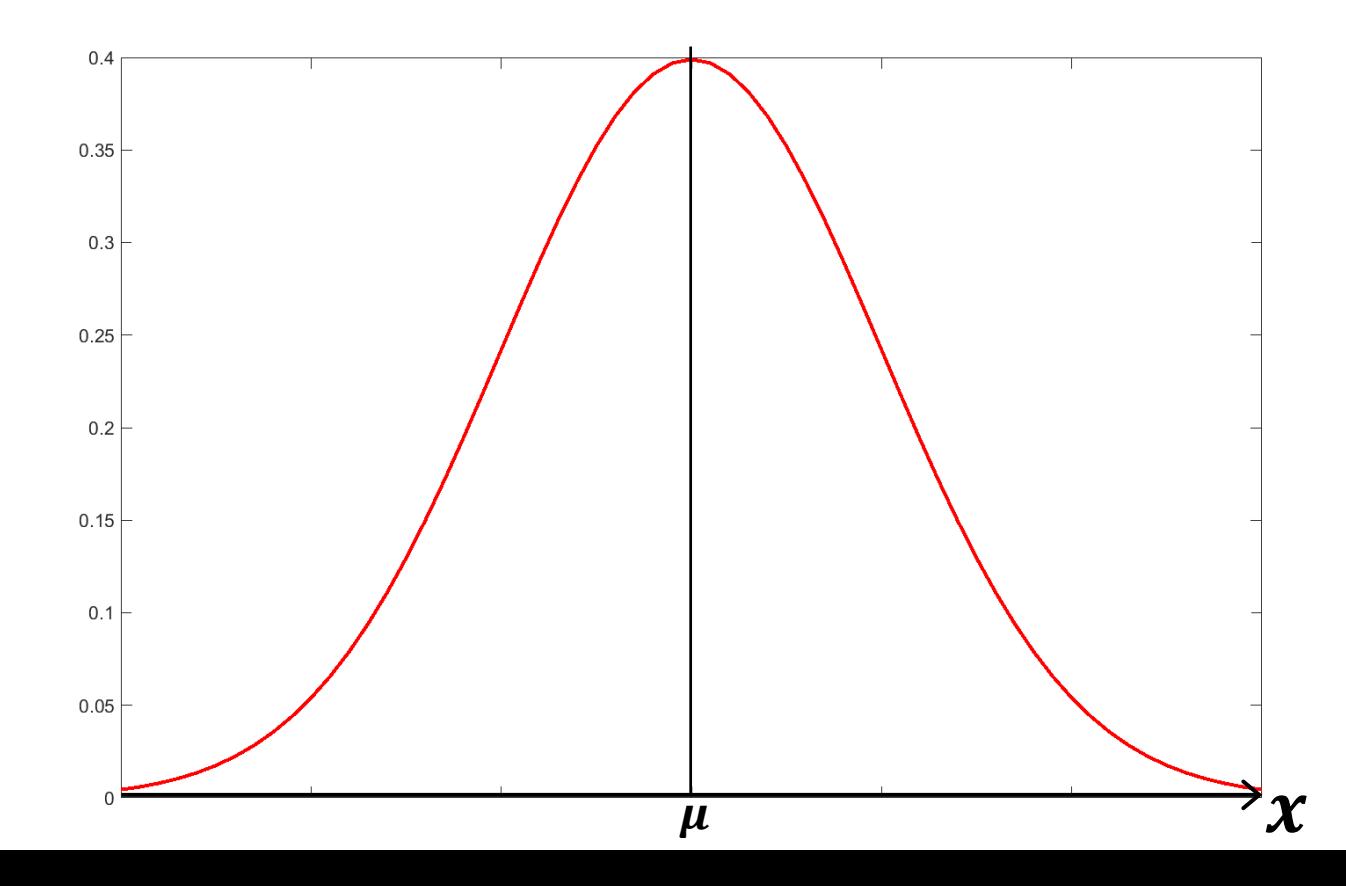

# 線形判別分析(2クラスの場合) ▶  $Pr(+1|x) \ge Pr(-1|x)$ なら +1, それ以外は -1

29

 $Pr(+1|\mathcal{X})$  $\frac{\text{Pl}(\text{L11}|\textbf{x})}{\text{Pr}(\textbf{-1}|\textbf{x})} \geq 1$  を調べることと等価

 $\blacktriangleright$  クラス平均を  $\boldsymbol{\mu}_k$  とし, 共分散行列は全クラスで 等しい Σ と仮定して左辺の対数を計算

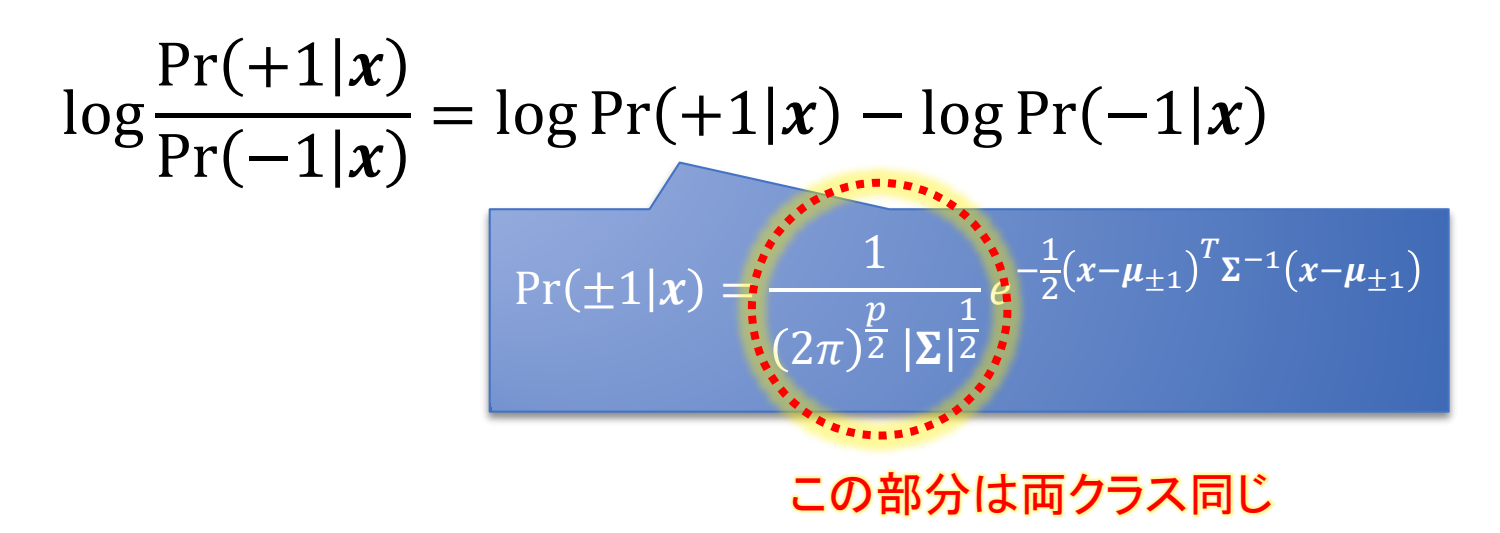

# 線形判別分析(2クラスの場合)

log  $Pr(+1|x)$  $Pr(-1|\boldsymbol{x})$  $=$  log Pr(+1| $x$ )  $-$  log Pr(-1| $x$ 

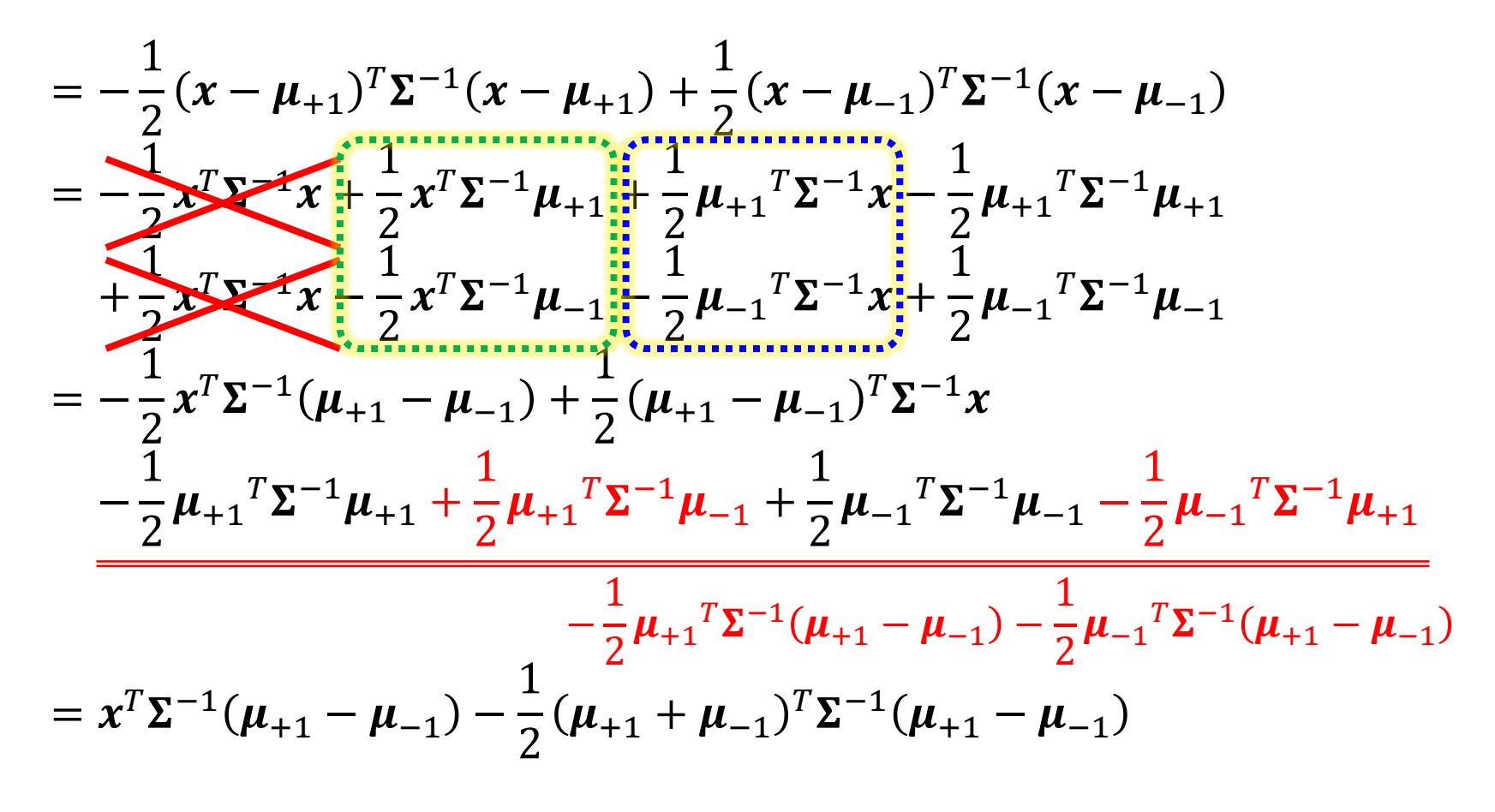

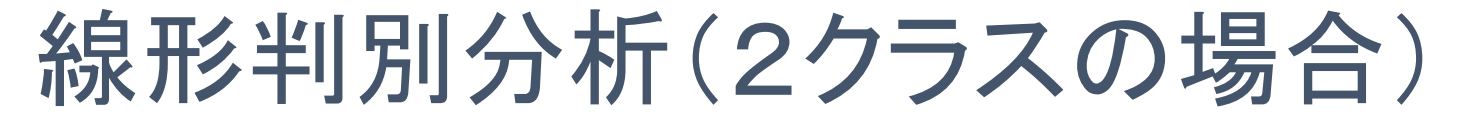

 $\blacktriangleright$  入力  $x$  がに対して下記を計算して分類

log  $Pr(+1|x)$  $Pr(-1|x)$  $= x^T \Sigma^{-1} (\mu_{+1} - \mu_{-1}) - \frac{1}{2}$  $\frac{1}{2}(\mu_{+1}+\mu_{-1})^T\Sigma^{-1}(\mu_{+1}-\mu_{-1})$ 

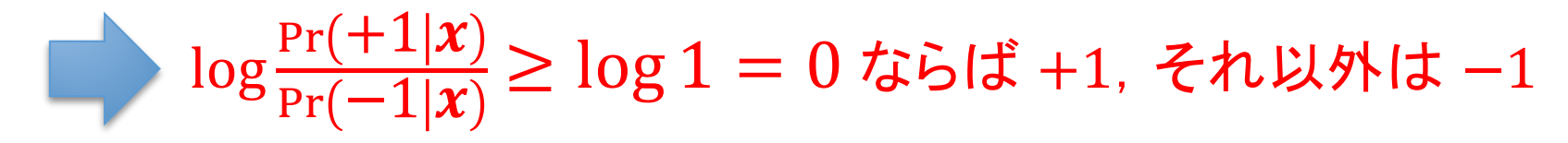

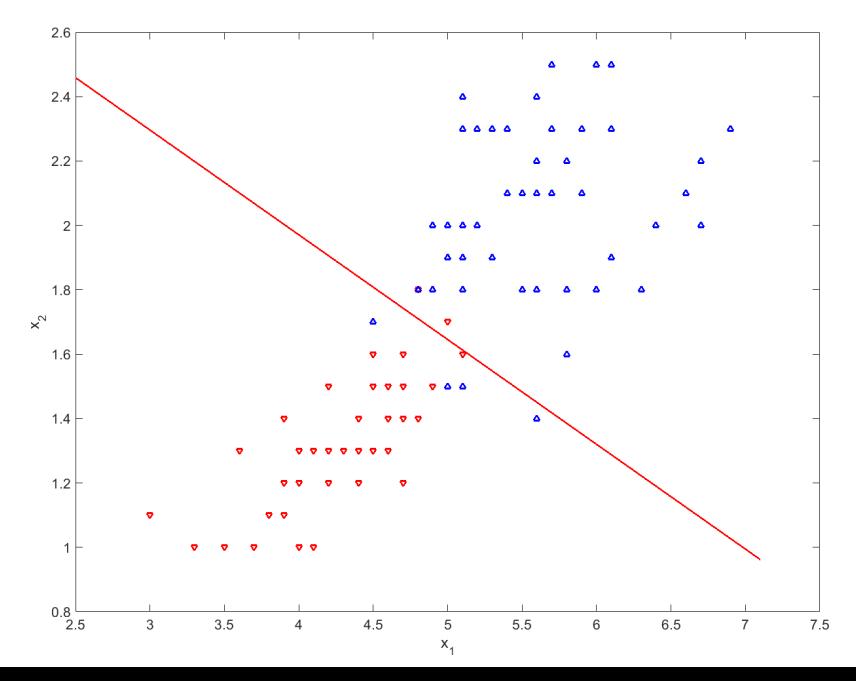

# 機械学習で何ができる?(その1)

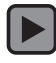

#### https://www.cityscapes-dataset.com または マンチン ※深層学習を利用したYOLOv3の結果

# 機械学習で何ができる?(その2)

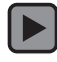

#### https://www.cityscapes-dataset.com ※深層学習を利用したDeepLab v3+の結果

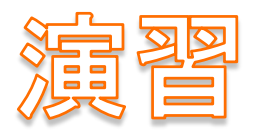

#### Pythonによる実践機械学習プログラミング

# まずはじめに演習の準備をしましょう(1)

### ▶ パソコンにログインし, ブラウザを開く

- ▶ Googleアカウントが無い場合は以下よりアカウント作成
	- ▶ https://accounts.google.com/signup
- ▶ 下記URLを入力してGoogle Colaboratoryにアクセス
	- https://colab.research.google.com

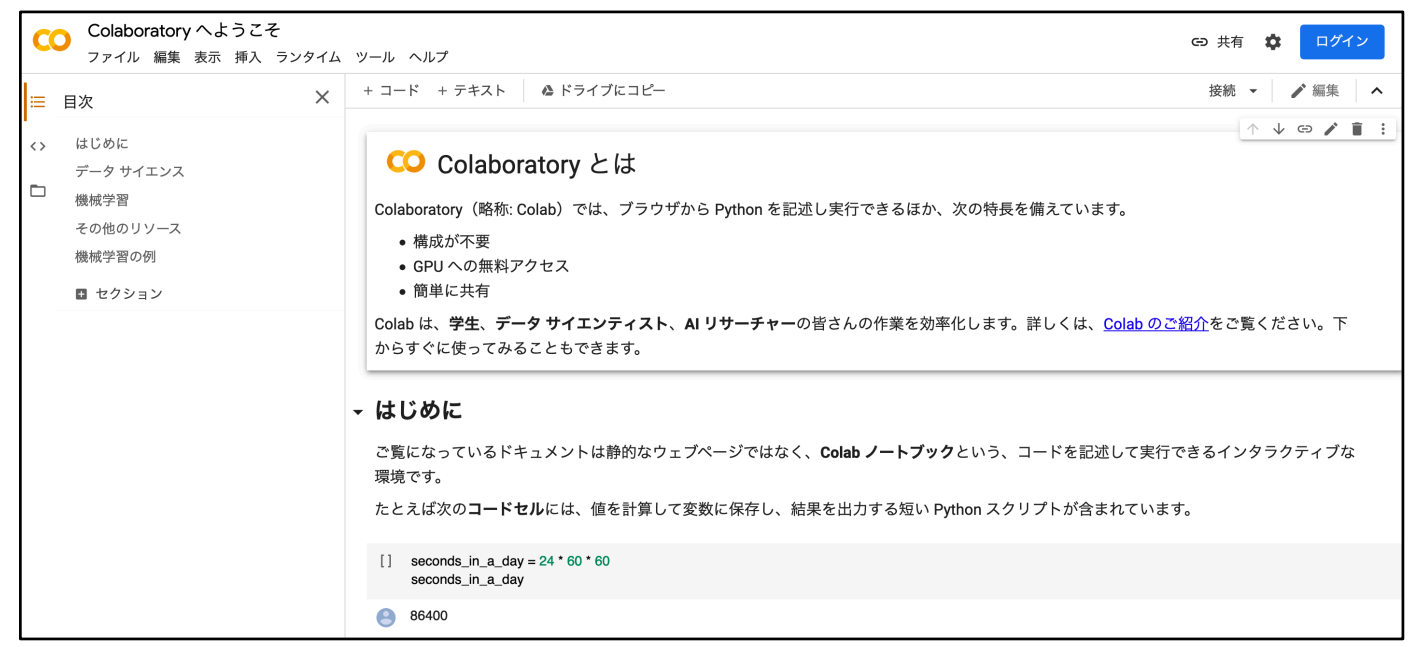

Colaboratory へようこそ

ファイル 編集 表示 挿入 ランタイム ツール ヘルプ

+ コード + テキスト | ▲ ドライブにコピー  $\times$ 

はじめに  $\langle \rangle$ 

目次

CO

l≡∶

データ サイエンス

#### $\Box$ 機械学習

その他のリソース

機械学習の例

■ セクション

**CO** Colaboratory とは

Colaboratory (略称: Colab) では、ブラウザから Python を記述し実行できるほか、次の特長を備えています。

- 構成が不要
- GPUへの無料アクセス
- 簡単に共有

Colab は、**学生、データ サイエンティスト、AI リサーチャー**の皆さんの作業を効率化します。詳しくは、Colab のご紹介をご覧ください。下 からすぐに使ってみることもできます。

#### - はじめに

ご覧になっているドキュメントは静的なウェブページではなく、Colab ノートブックという、コードを記述して実行できるインタラクティブな 環境です。

たとえば次のコードセルには、値を計算して変数に保存し、結果を出力する短い Python スクリプトが含まれています。

 $[$ ] 1 seconds\_in\_a\_day = 24 \* 60 \* 60 2 seconds\_in\_a\_day

A 86400

上記のセルのコードを実行するには、セルをクリックして選択し、コードの左側にある実行ボタンをクリックするか、キーボード ショート カット「command+return」または「Ctrl+Enter」を使用します。コードはセルをクリックしてそのまま編集できます。

1つのセルで定義した変数は、後で他のセルで使用できます。

1 seconds\_in\_a\_week = 7 \* seconds\_in\_a\_day  $\Box$ 2 seconds\_in\_a\_week

#### A 604800

Colab ノートブックを使用すると、画像、HTML、LaTeX などと合わせて、実行可能コードとリッチテキストを1つのドキュメントに結合でき ます。Colab ノートブックを独自に作成すると、Google ドライブ アカウントに保存されます。Colab ノートブックは、同僚や友人と簡単に共 有し、コメントの記入や編集をしてもらうことができます。詳細については Colab の概要をご覧ください。新しい Colab ノートブックを作成 するには、上にある [ファイル] メニューを使用するか、新しい Colab ノートブックを作成するをクリックします。

# まずはじめに演習の準備をしましょう(2) ▶演習用のノートブックを作成しましょう 「ファイル」メニューをクリック

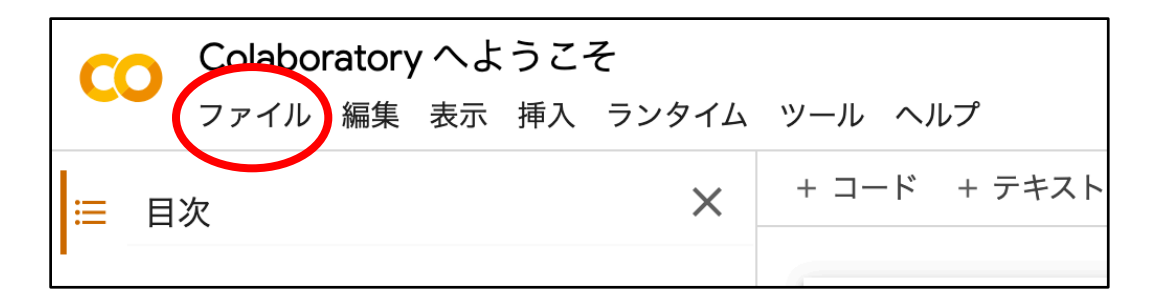

#### 「ノートブックを新規作成」をクリック

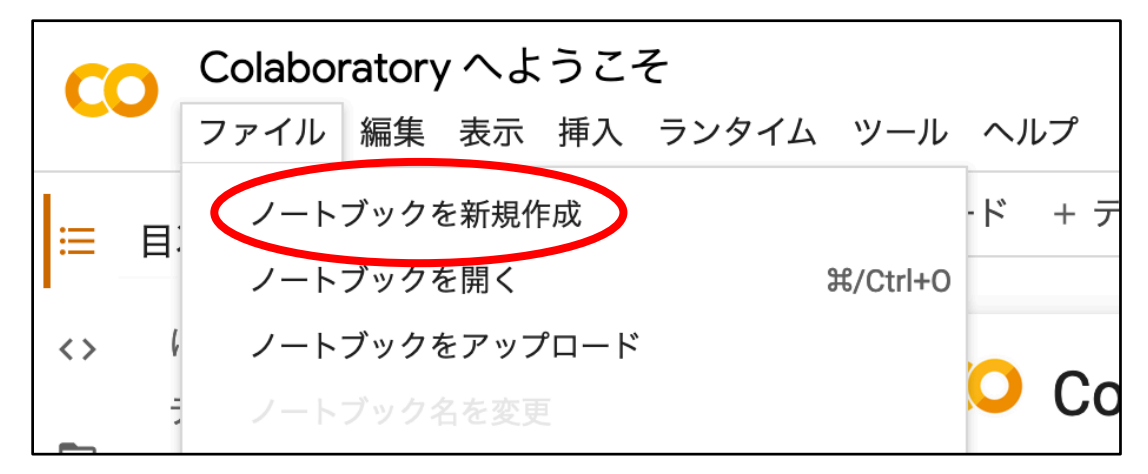

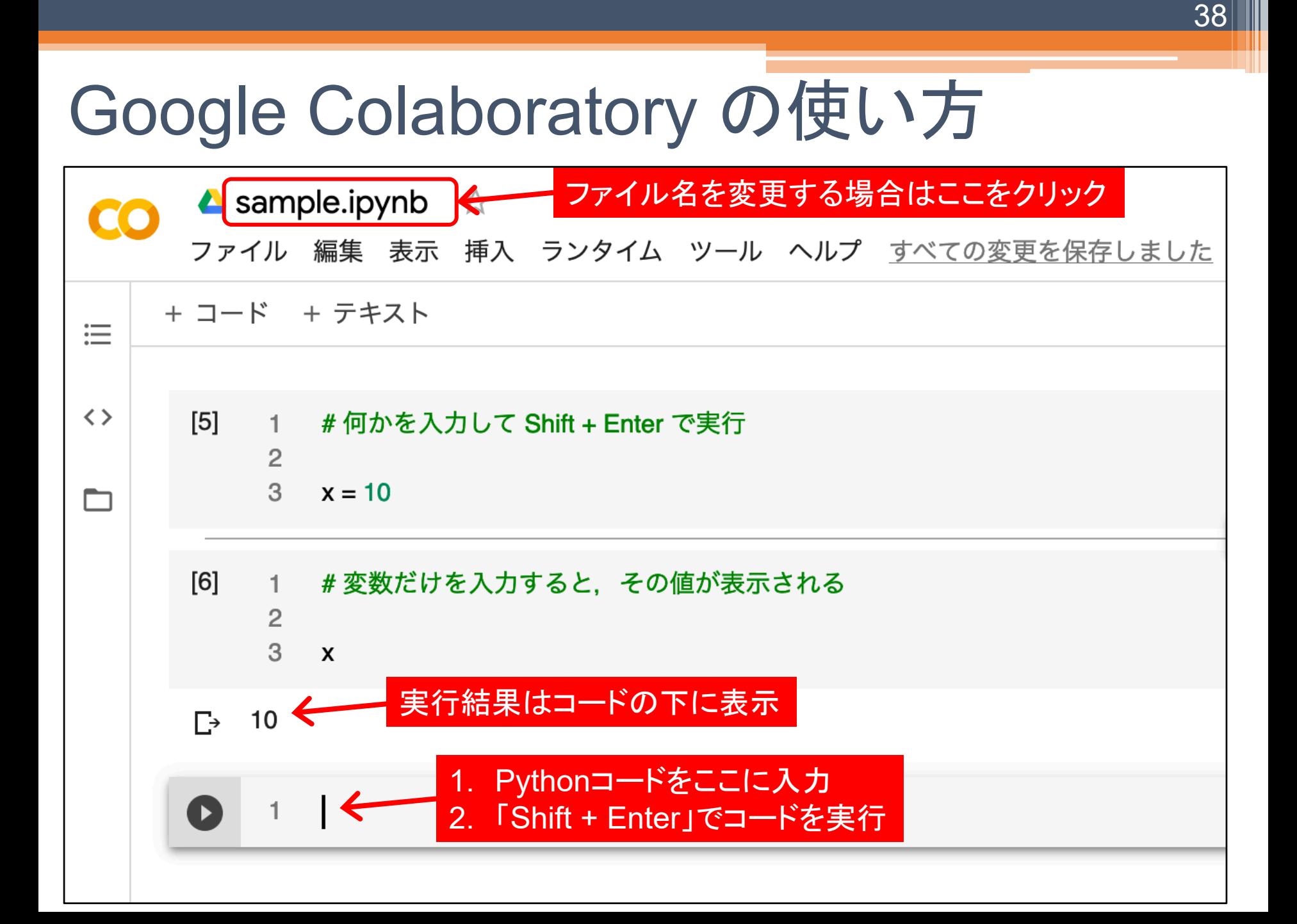

# Python とは?

### ▶ インタプリタ型(PHP, Ruby等)のプログラミング言語

▶命令を1つずつ読み込んで実行する方式

※コンパイル型言語(C++等)は事前に全命令を読み込んで実 行可能な形式に変換する方式

- ▶機械学習コミュニティでは主流
	- ▶ Deep Learningのフレームワークの多くはPythonで実装
- Python の学習方法
	- Python入門
		- https://qiita.com/ponnhide/items/870f0e6b1ae50f201f07
	- ▶ Progateの無料会員コース
		- https://prog-8.com/

# Python のあいうえお(1)

- ▶変数:データを記憶する箱(数学の変数のようなもの)
	- ▶ 数値, 文字列, クラス, ・・・
	- ▶ 変数名はアルファベットと数字の組み合わせが利用可能 ▶ ただし先頭は必ずアルファベットで、大/小文字を区別
- ▶ 関数:ある一定の処理を機能として再利用可能な形 でまとめたもの(数学の関数のようなもの)
	- ▶ <mark>def 関数名:</mark> の形で宣言する
- ▶ インデント(半角空白4つ) で処理のまとまりを判断
	- ▶ 異なるインデントは異なる 処理ブロックとして扱われる

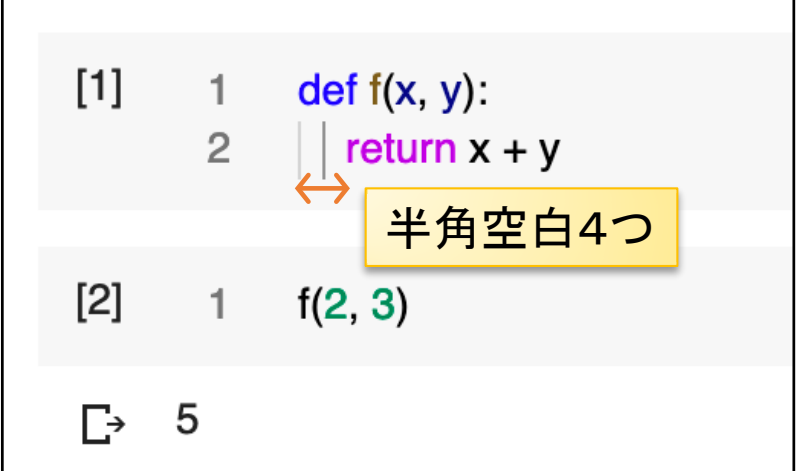

# Python のあいうえお(2)

- ▶ 配列:複数のデータをまとめて管理するもの
	- ▶ 配列内のデータはインデックスを使ってアクセス(例: a[0])

▶ インデックスは 0 から始まる **▶ 角括弧 [ ] で囲むことで配列を作れる** データはカンマ(**,**)区切り

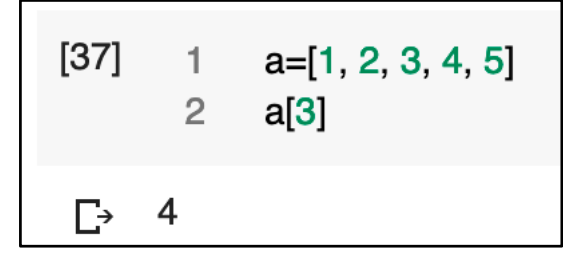

- ▶連想配列:キーと値のペアでデータを管理する配列
	- 波括弧 **{ }** で囲むことで配列を作れる
	- キーと値をコロン(**:**)で対応付ける
		- 例: "key1" : 3.0
	- ▶ データへのアクセスは角括弧に キーを指定する

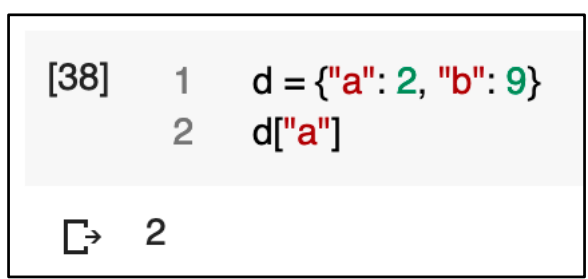

# Python のあいうえお(3)

▶繰り返し:ある処理のまとまりを繰り返し実行

for 変数 in データの集まり: なんらかの処理

- 「データの集まり」の各要素が順に「変数」に代入されなが ら「なんらかの処理」が実行される
- 「データの集まり」には配列や連想配列などを指定可能
- ▶ 例: 1から10までの総和

 $[44]$  $sum = 0$ for a in  $[1, 2, 3, 4, 5, 6, 7, 8, 9, 10]$ :  $2^{\circ}$ 3  $sum = sum + a$ 4 sum 55 Г→

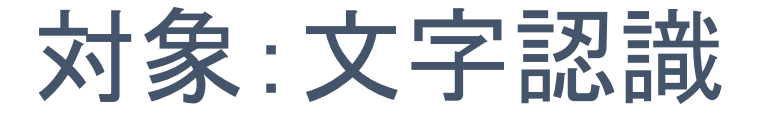

#### ▶0〜9の手書き数字認識にチャレンジ

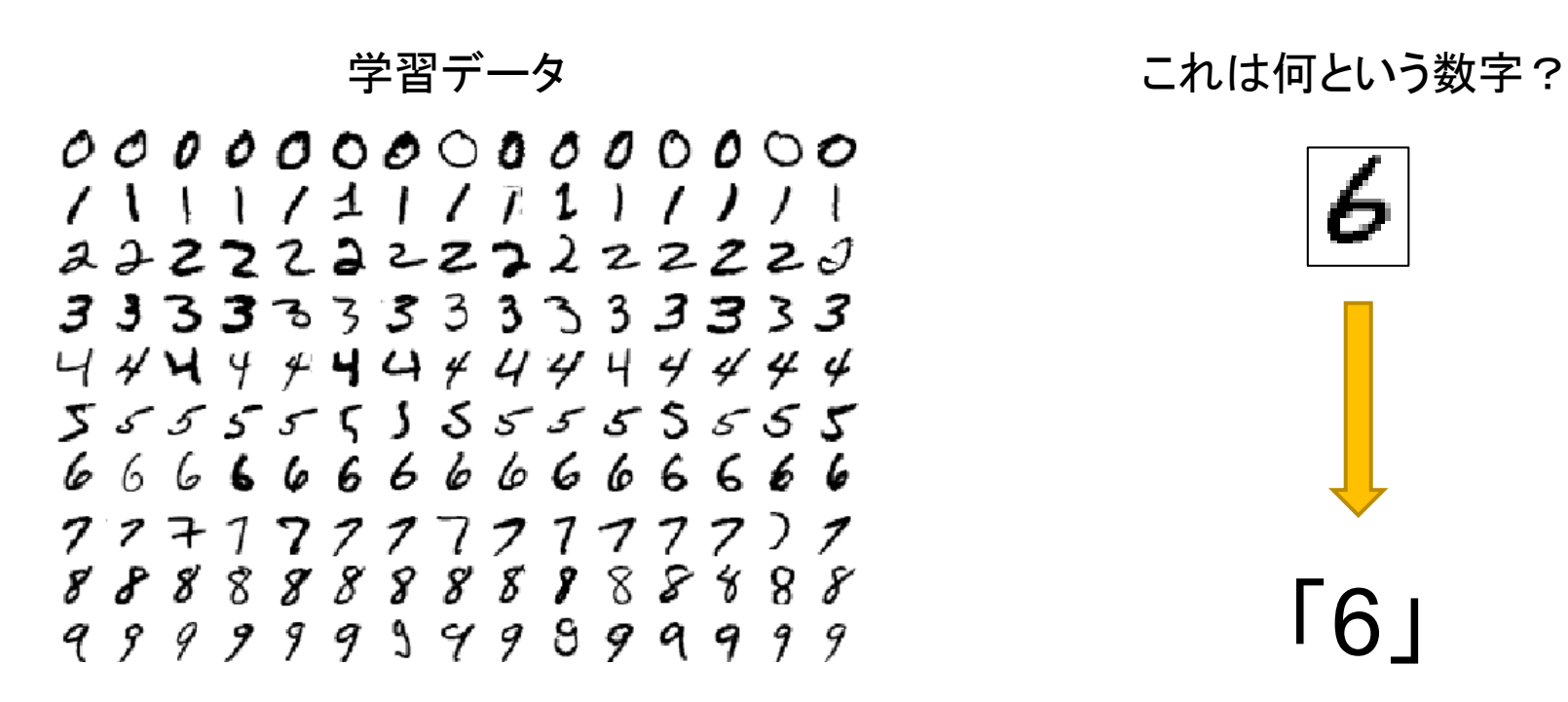

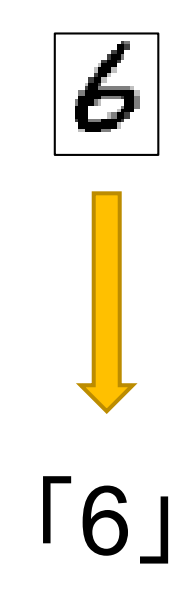

# 最近傍法の実装

▶ 演習用データのダウンロードと展開

- ▶必要なモジュールの読み込み
- ▶画像の扱いについて
- ▶学習画像の準備
- ▶認識しよう(最近傍法)
- ▶ 沢山の画像を認識して認識率を計算しよう

演習用データのダウンロードと展開

▶Google Colaboratoryでは, 先頭に!をつけることで Linuxのコマンドを実行することが可能

45

▶以下のコードを入力して実行(Shift+Enter)

```
# 演習用データのダウンロード
!wget https://bit.ly/2PVNqUi -q -O info3.zip
!unzip -q info3.zip
!ls
```
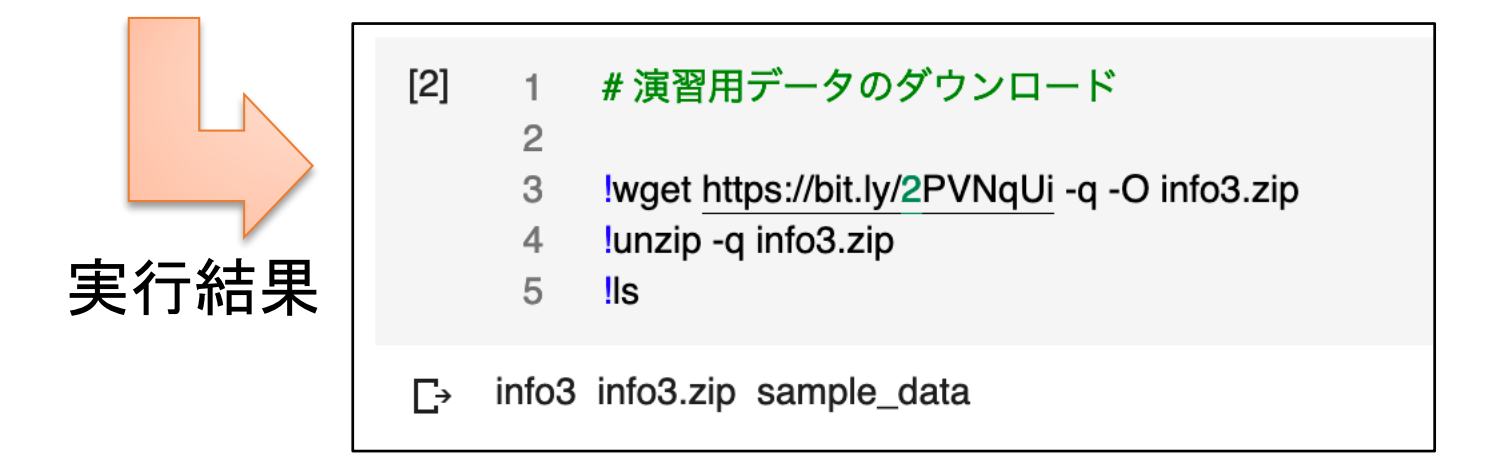

# 演習用のディレクトリに移動

▶ 演習を実行する際の作業ディレクトリを %cd コマンド を使って「info3」フォルダに変更

46

▶以下のコードを入力して実行(Shift+Enter)

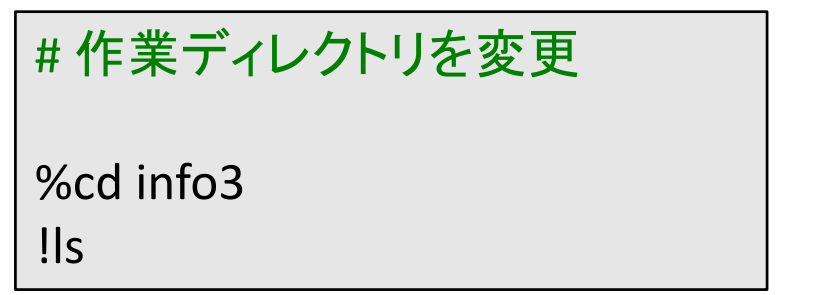

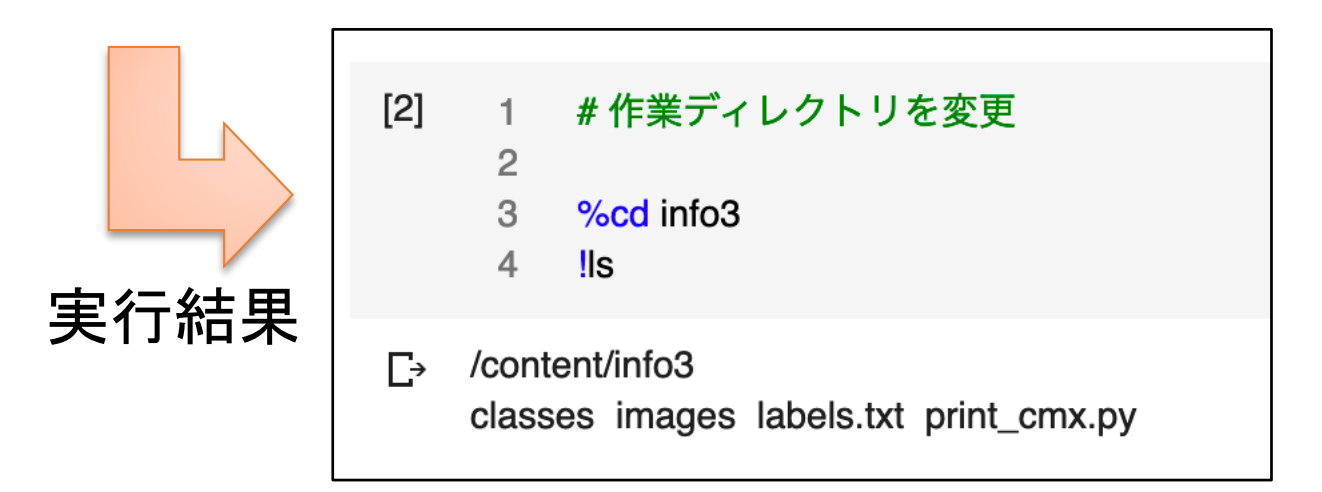

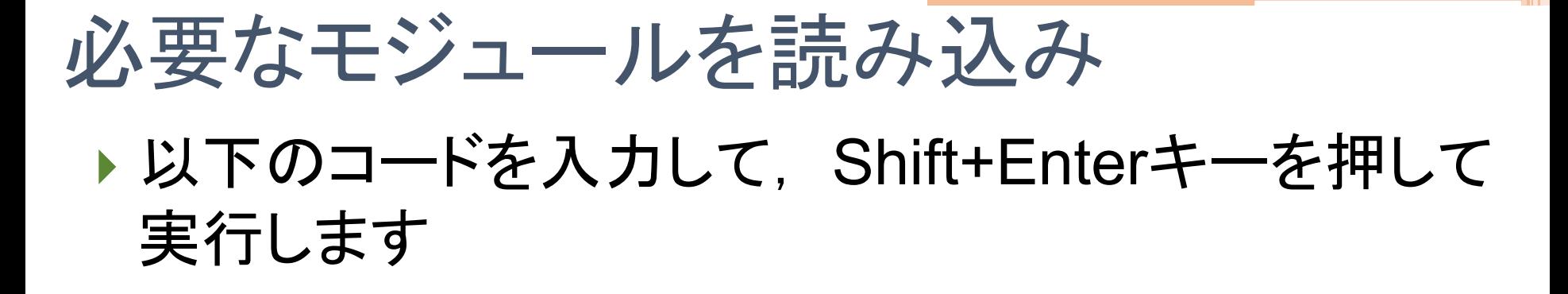

47

#### # モジュールの読み込み

%matplotlib inline import numpy as np from skimage.io import imread, imshow from skimage.feature import hog from sklearn.metrics import accuracy score, confusion matrix from scipy.stats import mode import matplotlib.pyplot as plt from print cmx import print cmx

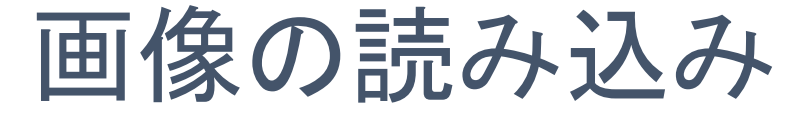

#### ▶画像の読み込み

#画像の読み込み image = imread("classes/cls0\_0.png")

# 表示 imshow(image)

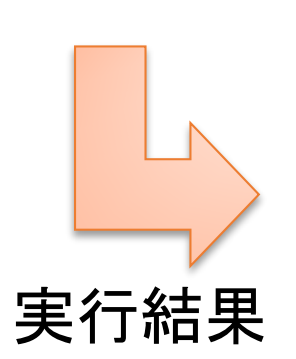

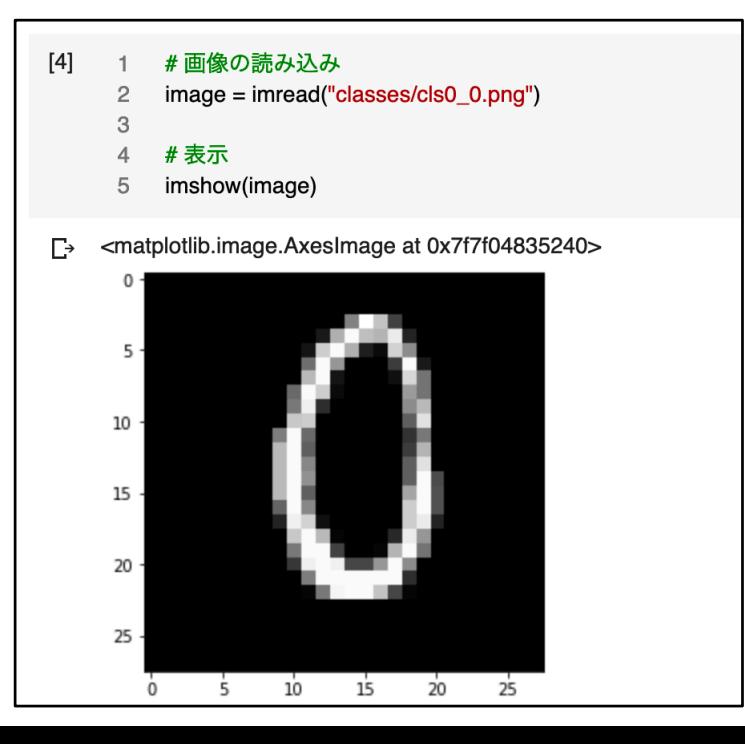

# 画像からHOG特徴量を抽出

### ▶HOG特徴量の抽出処理

# HOG (Histograms of Oriented Gradient) 特徴量を計算 feat, hog  $image = hog(image, visualize=True)$ 

imshow(hog\_image) | とだけ入力して Shift+Enter で画像が表示される

▶特徴量の可視化

feat

と入力して Shift+Enter を押すと特徴 ベクトルの値が表示される

imshow(hog\_image)

でHOG特徴量を画像化したものが表示される

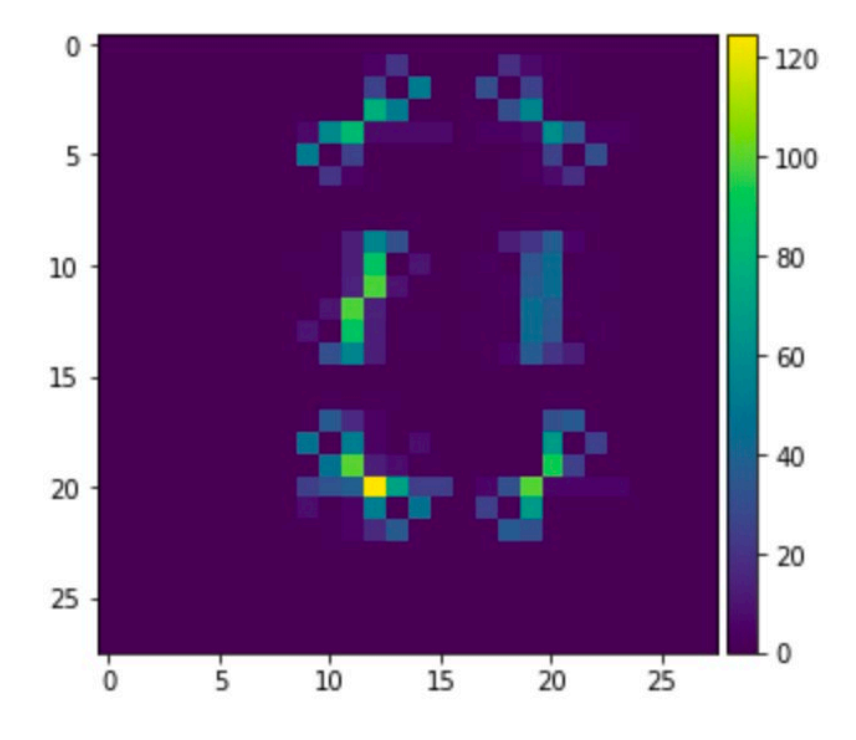

## 学習画像の準備

#### samples\_per\_class ▶ クラスごとの学習画像枚数(後で変更:1〜100)

```
samples_per_class = 1
train images = [] # 入力画像
train features = [] # 特徴量
train_labels = [] # 対応するクラスラベル
for c in range(10):
  for i in range(samples_per_class):
    img = imread("classes/cls%d_%d.png" % (c, i))
    feat = hog(img)train images.append(img)
    train_features.append(feat)
    train_labels.append(c)
```
## 学習画像の準備

#### samples\_per\_class ▶ クラスごとの学習画像枚数(後で変更:1〜100)

```
samples per class = 1train images = [] # 入力画像
   train features = [] # 特徴量
   train_labels = [] # 対応するクラスラベル
   for c in range(10):
     for i in range(samples_per_class):
    i... img = imread("classes/cls%d_%d.png" % (c, i))
スペース4個 <mark>-</mark> hog(img)
             images.append(img)
       train_features.append(feat)
        train_labels.append(c)
------<br>スペース8個;
```
# 認識したい画像の読み込み・特徴抽出

- ▶ imagesフォルダ内の適当な画像を読み込む
	- ▶ 000.png~099.png まであります

test image = imread("images/005.png") test\_feature, test\_feature\_image = hog(test\_image, visualize=True)

▶ 読み込んだ画像を表示してみよう

plt.subplot(1,2,1) plt.imshow(test\_image) plt.subplot(1,2,2) plt.imshow(test\_feature\_image)

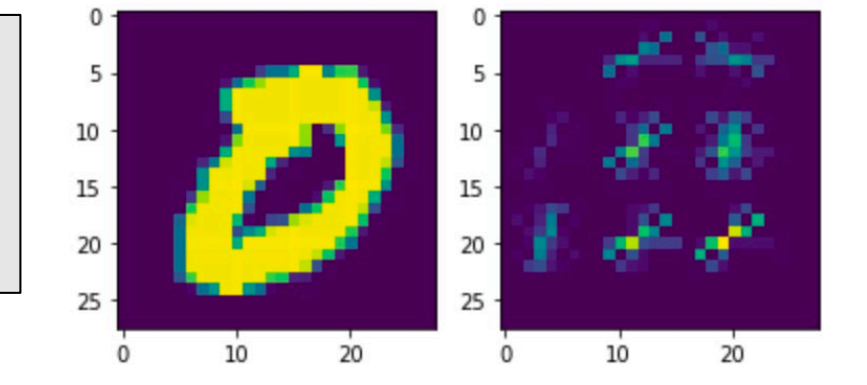

※ matplotlibのsubplotを使うと画像やグラフを並べて表示できる

# Python Tips #1

- ▶ 配列を簡単に初期化したい
	- ▶ 通常のやり方

 $y = []$ for x in range(10): y.append(x)

▶ 簡単な書き方(実行時間も早くなる)

 $y = [x for x in range(10)]$ 

# 各クラスの代表との距離を計算

## # train featuresの中の全ての学習サンプルとの距離をそれぞれ計算する distances =  $[np.linalg.norm(feat - test_feature)]$ for feat in train\_features] 途中で改行する時は \ を入力 # 結果を見てみよう

54

distances

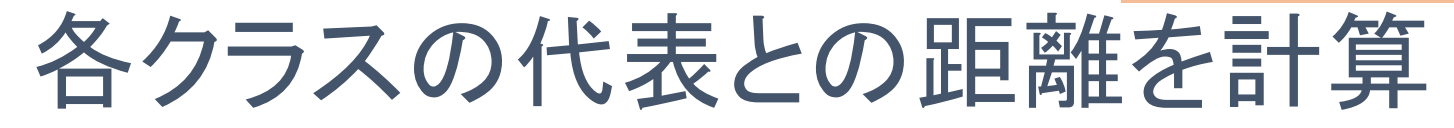

#### ▶ 距離のばらつきを可視化してみる

# matplotlibを用いたグラフ化

plt.bar(range(len(distances)), distances)

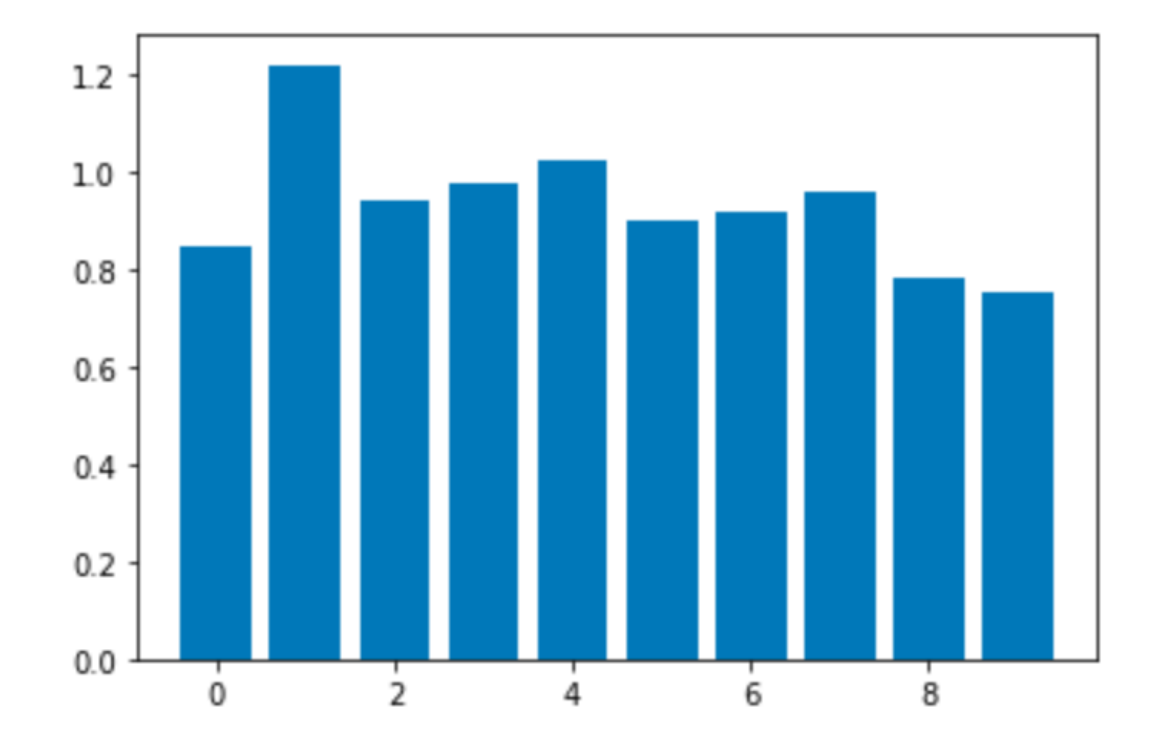

# 【復習】 最近傍法(2クラスの場合)

▶ 入力データに最も近い教師データを出力する手法

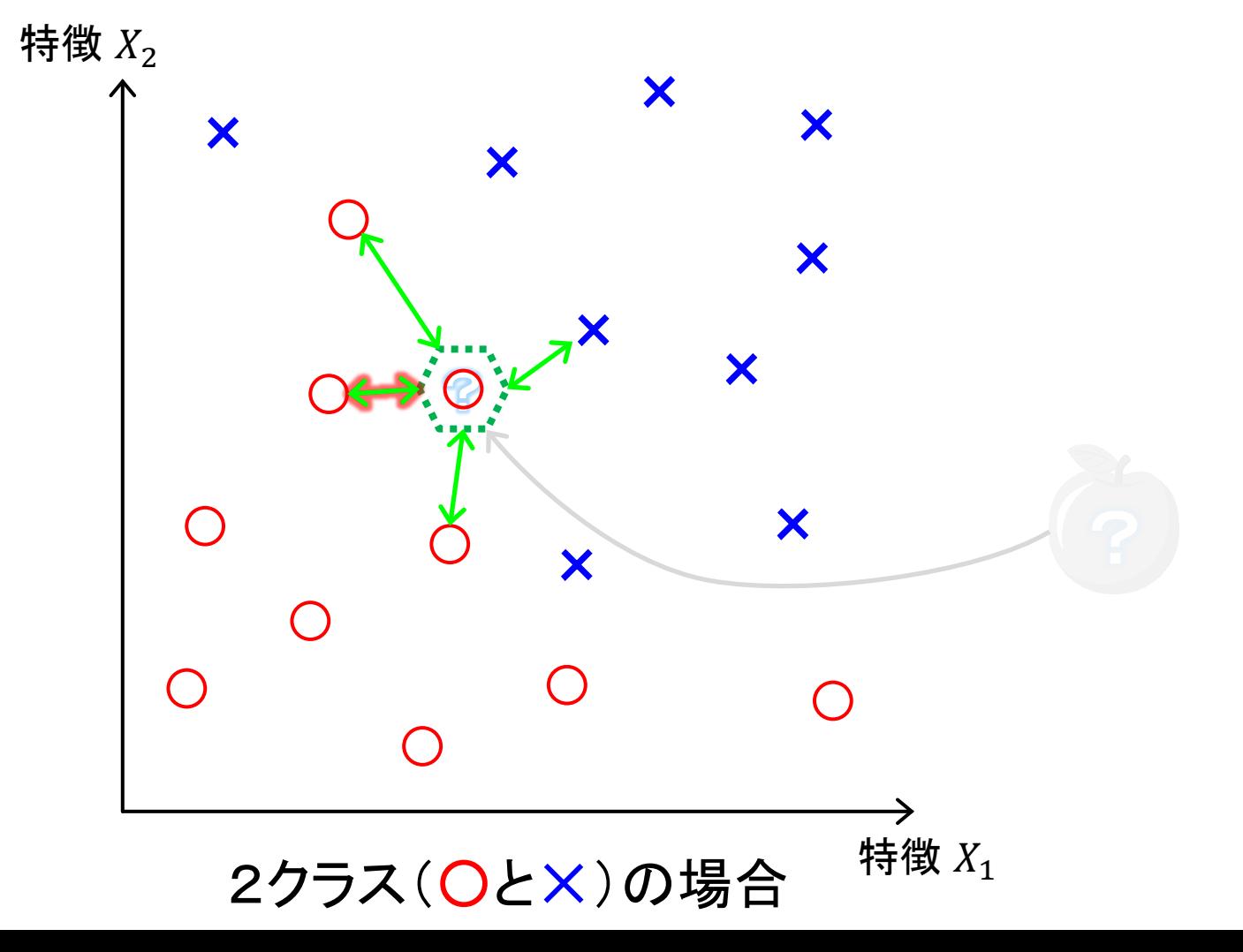

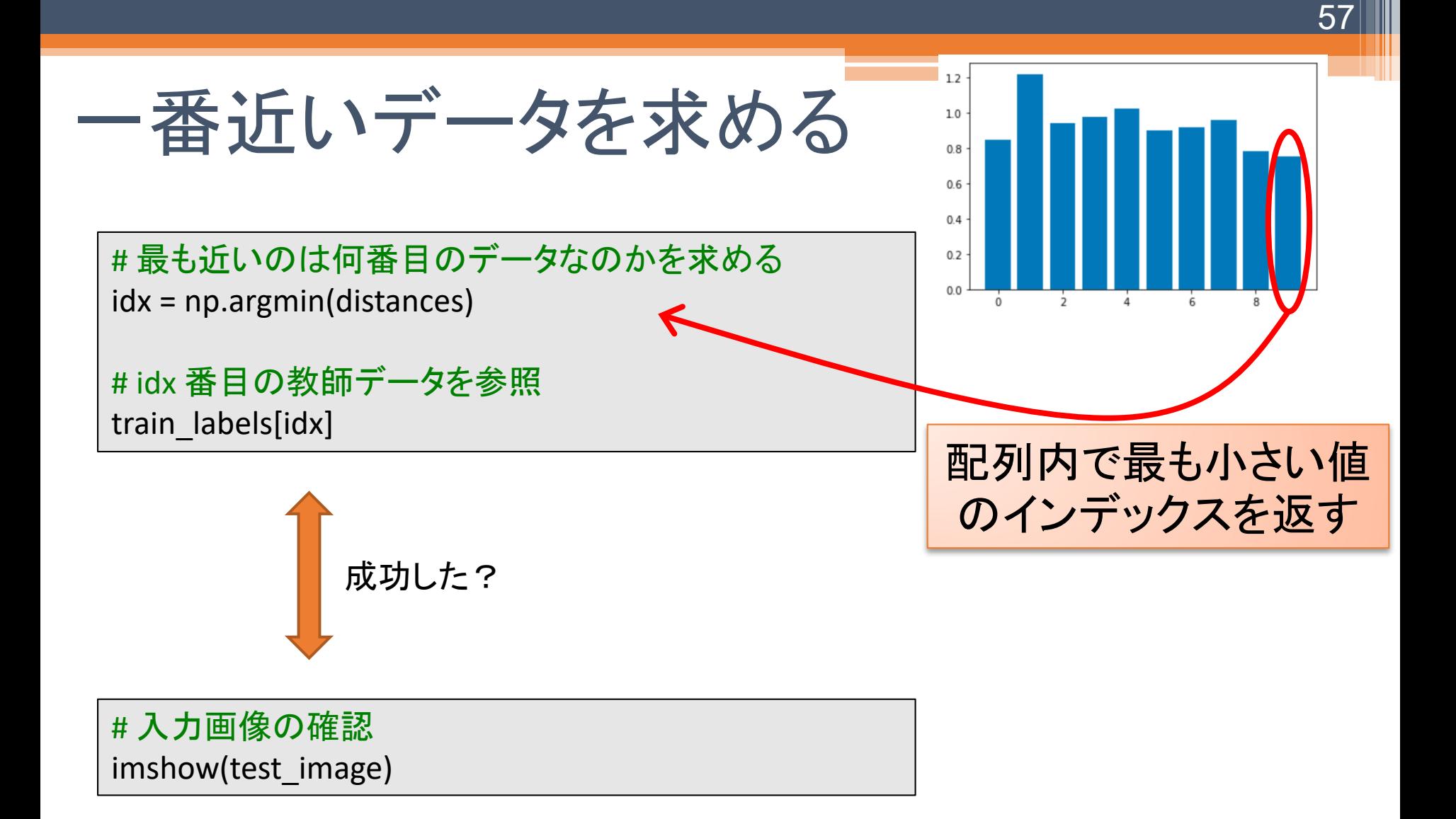

# 認識処理の関数化

# 使いやすいよう,認識処理を関数化

def predict(test feature, train features, train labels): distances =  $[np.linalg.norm(feat - test_feature) \setminus$ for feat in train features] idx = np.argmin(distances) return train labels[idx]

58

# 関数を使って認識してみる

predict(test\_feature, train\_features, train\_labels)

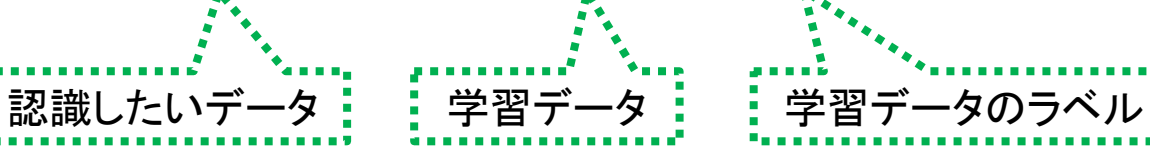

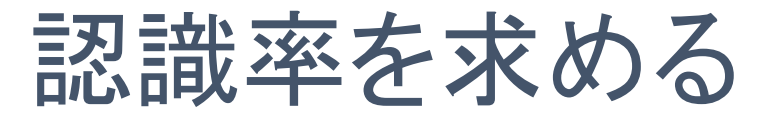

# ▶多数の画像がどのくらい正しく認識できるかを調べる

▶ 画像を読み込む

```
# 評価用画像の読み込み関数(100枚)
def load_images():
  images = []
  features = []for x in range(100):
    img = imread("images/%03d.png" % x)
    feat = hog(img)images.append(img)
    features.append(feat)
```
return images, features

# 認識率を求める

#### ▶ 多数の画像がどのくらい正しく認識できるかを調べる ▶ 正解ラベルの読み込み

```
# 正解ラベルの読み込み関数
def load labels():
  labels = []with open("labels.txt", "r") as fin:
    for x in range(100):
      l = int(fin.readline().strip())labels.append(l)
  return labels
```
#### # 評価用画像,正解ラベルの読み込み test images, test features = load images() test labels = load labels()

# 認識率を求める(1)

### ▶全てのテスト画像を使って認識率を計算

# test features の全ての評価用画像について,認識を行う

results = [predict(feat, train\_features, train\_labels) \ for feat in test features]

# 認識率の計算

accuracy\_score(test\_labels, results)

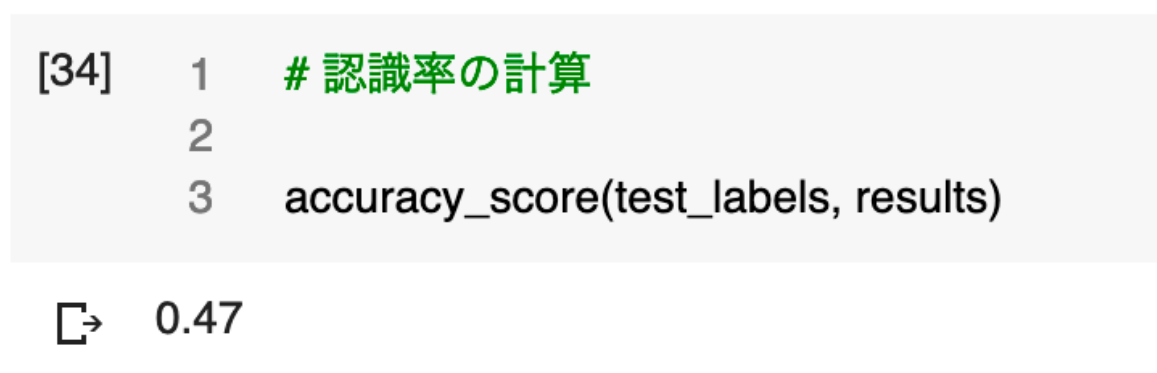

# 認識率を求める(2)

### ▶ 混同行列による認識誤りの傾向分析

# 混同行列を表示(正しく分類したか?どの文字をどの文字に間違えたか?)

62

print\_cmx(test\_labels, results)

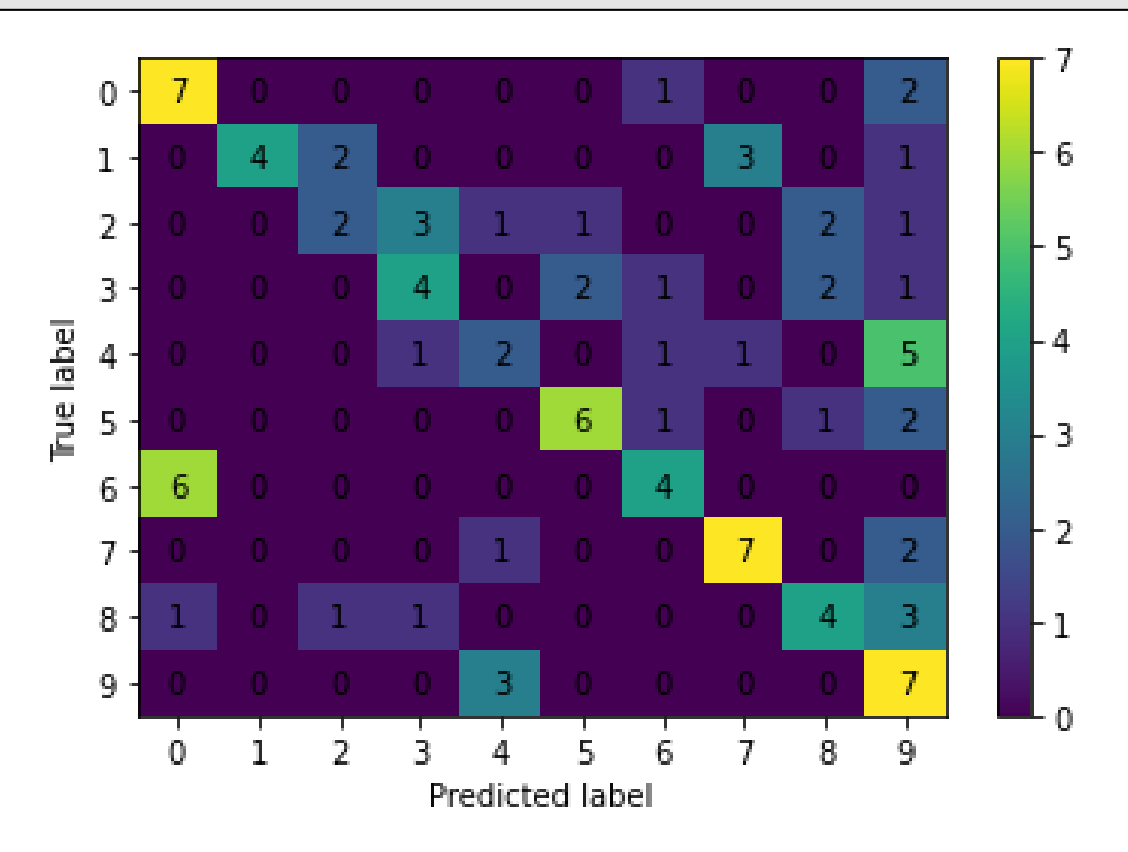

## 学習データ数を増やすと認識率はどうなる?

- ▶学習画像の準備のところの samples\_per\_class の 値を増やして確認してみよう
	- 「認識率を求める」のコードの再実行を忘れずに

```
samples per class = 100 # ←この部分を 1 から 100 までの値に変更!
```

```
train images = [] # 入力画像
train_features = [] # 特徴量
train labels = [] # 対応するクラスラベル
```

```
for c in range(10):
  for i in range(samples per class):
    img = imread("classes/cls%d %d.png" % (c, i))feat = hog(img)
```

```
train_images.append(img)
train features.append(feat)
train_labels.append(c)
```
# まとめ

### ▶機械学習の基礎

- ▶ 最近傍法
- ▶K最近傍法
- 線形判別分析法

### ▶ 演習(Pythonによる実践機械学習プログラミング)

- ▶ Pythonによる機械学習環境の構築
	- ▶ Google Colaboratory の準備
- ▶ 手書き文字認識
	- Nearest Neighbor (最近傍法)